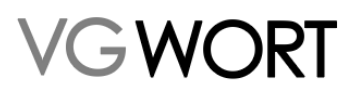

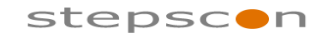

\_\_\_\_\_\_\_\_\_\_\_\_\_\_\_\_\_\_\_\_\_\_\_\_\_\_\_\_\_\_\_\_\_\_\_\_\_\_\_\_\_\_\_\_\_\_\_\_\_\_\_\_\_\_\_\_\_\_\_\_\_\_\_\_\_\_\_\_\_\_\_\_\_

# **Integration Manual**

## **METIS for Publishers**

**About this Document**

Responsible officer: Franz Benjamin Nössler Last saved: 14.04.2022 12:06 Printed on: 14.04.2022 12:06 Document version: 2.21

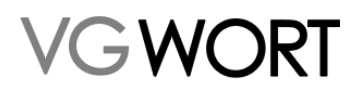

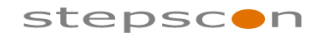

METIS for Publishers

\_\_\_\_\_\_\_\_\_\_\_\_\_\_\_\_\_\_\_\_\_\_\_\_\_\_\_\_\_\_\_\_\_\_\_\_\_\_\_\_\_\_\_\_\_\_\_\_\_\_\_\_\_\_\_\_\_\_\_\_\_\_\_\_\_\_\_\_\_\_\_\_\_

#### **Changes**

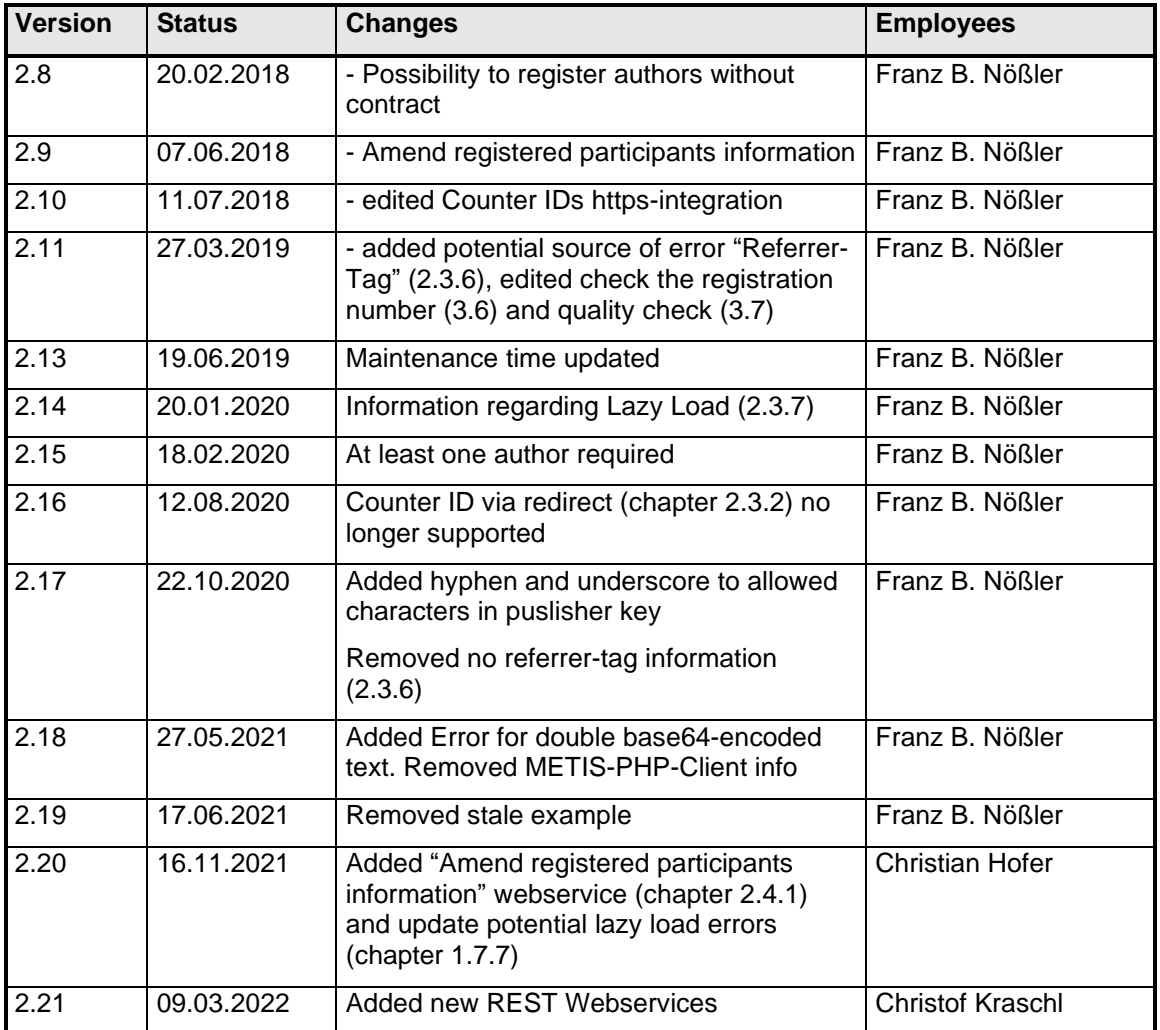

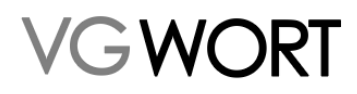

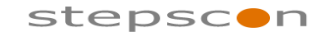

**METIS** for Publishers

### **Table of Contents**

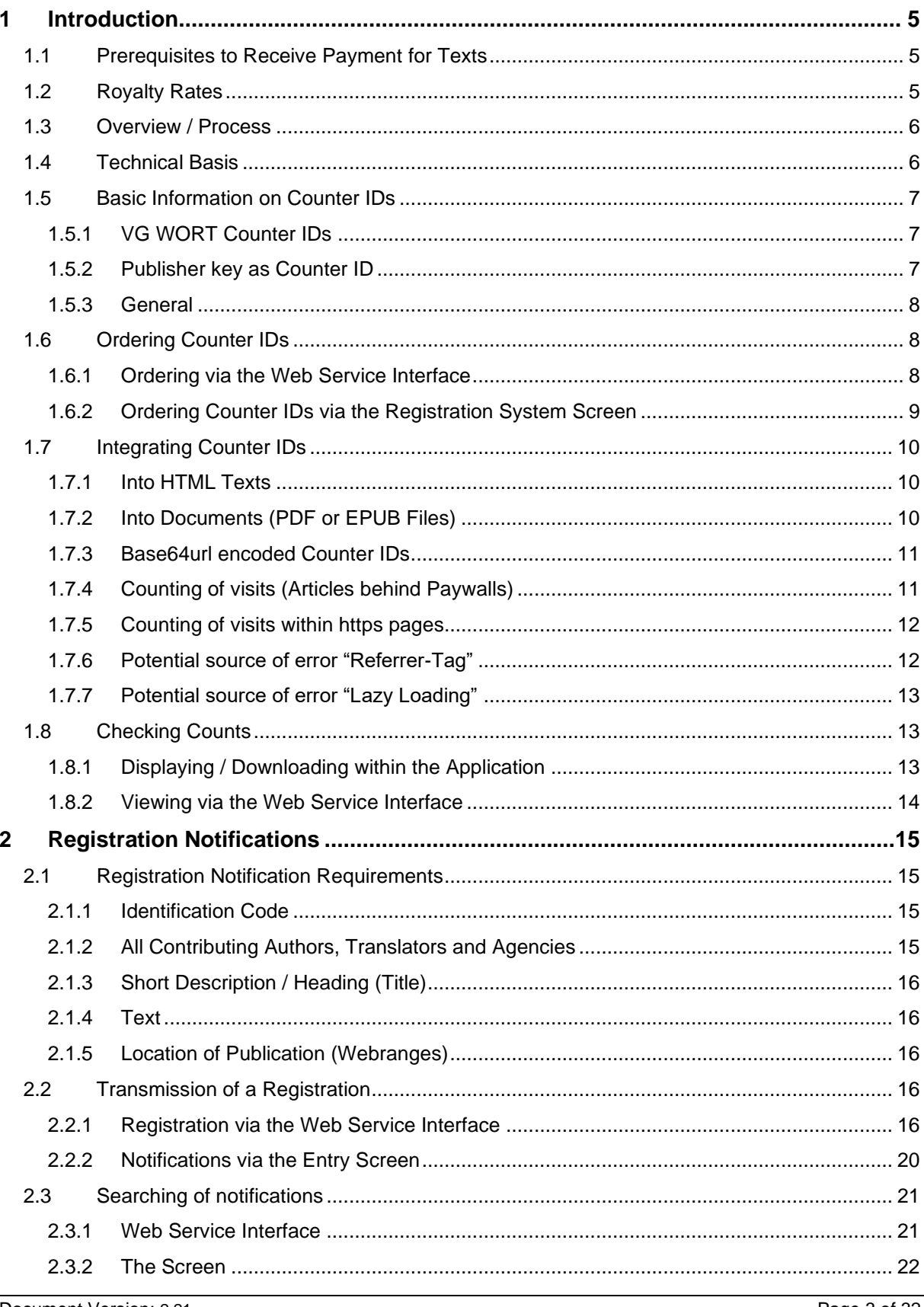

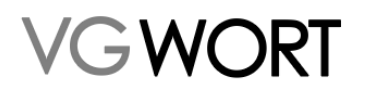

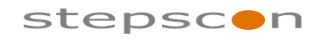

**METIS** for Publishers

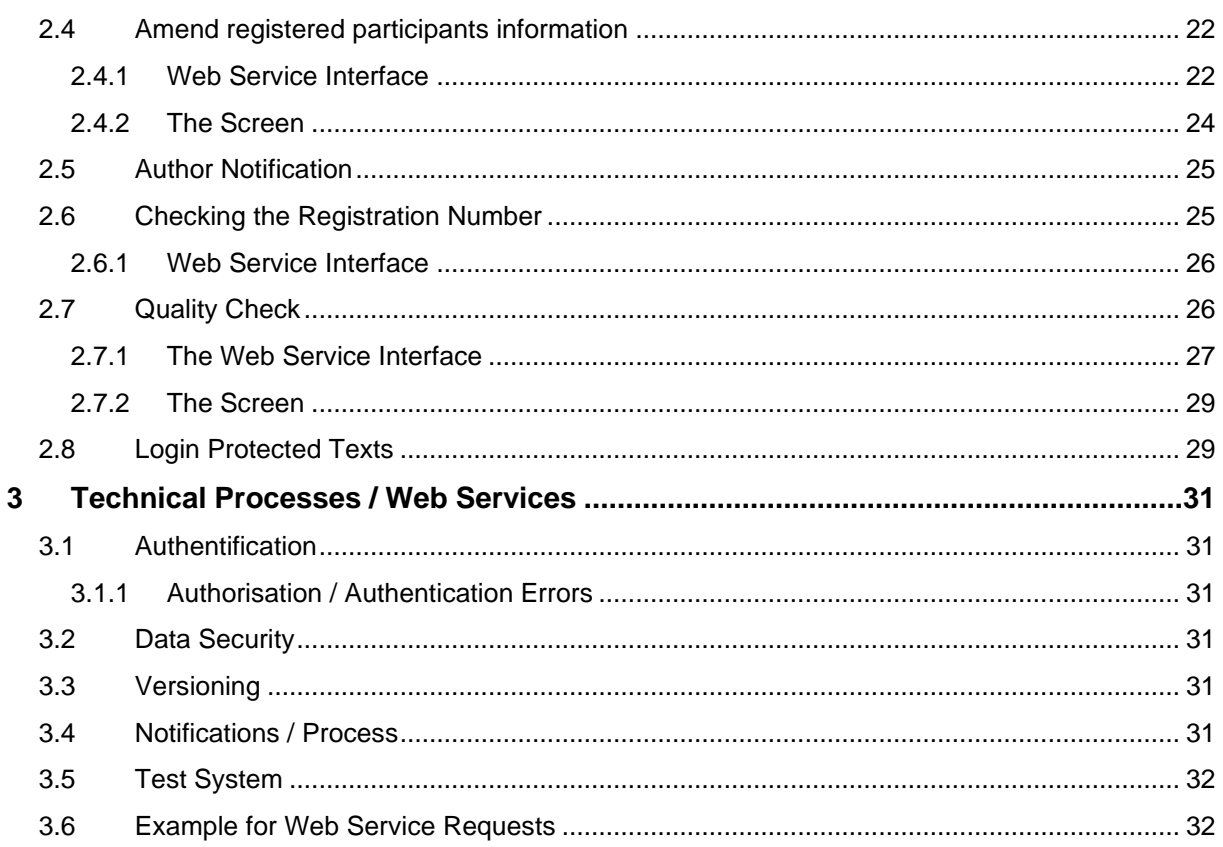

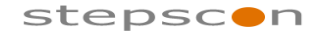

\_\_\_\_\_\_\_\_\_\_\_\_\_\_\_\_\_\_\_\_\_\_\_\_\_\_\_\_\_\_\_\_\_\_\_\_\_\_\_\_\_\_\_\_\_\_\_\_\_\_\_\_\_\_\_\_\_\_\_\_\_\_\_\_\_\_\_\_\_\_\_\_\_

### **1 Introduction**

 $\rightarrow$  WC RT

This documentation is an outline of METIS for publishers who want to participate in the programme. It contains both a general description of the process and a technical description of the interfaces being used. It is based on data collected and integration problems that have been observed in the past across years of experience.

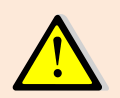

In order to participate in METIS, all you need to do is carry out a one-off reporting system registration at [http://tom.vgwort.de.](http://tom.vgwort.de/)

### 1.1 Prerequisites to Receive Payment for Texts

METIS is a system which allows the payment of royalties for the secondary exploitation of texts on the Internet (i.e. copies of texts which have been made available over the Internet). For this reason, texts containing technical copy protection features are excluded from the programme.

Because it is impossible to determine the actual technical copying act, VG WORT will assume that there is a correlation between the use and the secondary use of a text, that is to say, one assumes that texts which are read frequently will also be copied frequently. For this reason the texts need to be counted individually in a counting process Distribution of payment will be based on texts which have reached the minimum visits limit. VG WORT will retrospectively set a minimum number of visits for each calendar year (January of the following year). For 2014, texts of 10,000 characters or fewer must achieve 1,500 visits per year. For texts of 10,000 characters or more, the minimum number of visits was reduced to 750 visits / year (apportioned minimum number of visits). The number of visits of texts behind paywalls will be multiplied with factor 3 (from 2016 on). For more information, please refer to the VG WORT website:

- Distribution scheme:<http://www.vgwort.de/publikationen-dokumente/verteilungsplaene.html> (§ 58 and § 59)
- Quotas:<http://www.vgwort.de/publikationen-dokumente/quoten-uebersicht.html> (Chapter "METIS")

There is another criterion regarding the length of the text; the texts must have a minimum length of 1,800 characters (including spaces). There is an exception to this rule for poetry – these may also be shorter.

Summary of Criteria:

- The text must have been published on the Internet
- No technical copy protection
- Minimum of 1,800 characters (except for poetry)
- The minimum number of visits must have been reached

### 1.2 Royalty Rates

VG WORT will retrospectively set a value for royalties for each calendar year (May / June). The royalties consist of a publisher's share and an author's share. The current royalties and modalities can be seen in the quota overview on the VG WORT website: [http://www.vgwort.de/publikationen](http://www.vgwort.de/publikationen-dokumente/quoten-uebersicht.html)[dokumente/quoten-uebersicht.html](http://www.vgwort.de/publikationen-dokumente/quoten-uebersicht.html) (Chapter "METIS").

It should be noted that the royalty rate applies to each text that meets aforementioned conditions. This means that publishers with hundreds or thousands of such publications per year should be able to recover their implementation costs quickly.

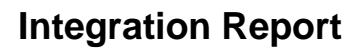

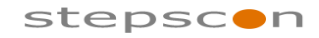

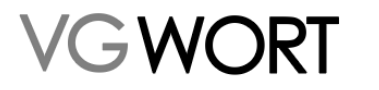

\_\_\_\_\_\_\_\_\_\_\_\_\_\_\_\_\_\_\_\_\_\_\_\_\_\_\_\_\_\_\_\_\_\_\_\_\_\_\_\_\_\_\_\_\_\_\_\_\_\_\_\_\_\_\_\_\_\_\_\_\_\_\_\_\_\_\_\_\_\_\_\_\_

### 1.3 Overview / Process

There are only three steps that need to be followed in order to receive royalties:

- 1.) Counting of visits
- 2.) Transmission of a notification
- 3.) Receipt of royalty

Royalties are paid based on the number of times that the text has been visited. This is why it is important that you commence accurate counting of visits as soon as possible (see Chapter ["0](#page-6-0) Counting of visits"). If a notification is sent later, there must be an internal link between the text and the counter ID/counter marker. Each text must bear its own counter ID.

The second step is the transmission of the notification (see Chapter ["2](#page-14-0) [Registration Notifications"](#page-14-0)). The text, the publication location (URL) and all contributing authors and translators are to be registered with VG WORT.

After the notification has been transmitted, VG WORT will check each text to see whether it meets the criteria for payment of royalties. Royalties will be paid out automatically if this is the case.

### 1.4 Technical Basis

Each of the steps described here can be carried out manually via portal or automatically via the web service interfaces. The manual option is recommended for smaller publishers (up to 100 texts per year). For larger publishers, we recommend a fully-automated integration via the interfaces.

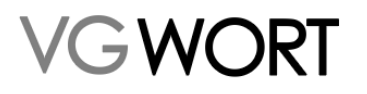

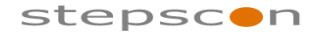

\_\_\_\_\_\_\_\_\_\_\_\_\_\_\_\_\_\_\_\_\_\_\_\_\_\_\_\_\_\_\_\_\_\_\_\_\_\_\_\_\_\_\_\_\_\_\_\_\_\_\_\_\_\_\_\_\_\_\_\_\_\_\_\_\_\_\_\_\_\_\_\_\_

#### <span id="page-6-0"></span>Counting of visits

The visit counts are provided by scalable central measurement systems of the kind used in the advertising industry. Invisible images (counter IDs) which are embedded in HTML pages provide counted measurands.

The visit count forms the basis for any possible royalty payment. This is why it is important that as many texts as possible for which a royalty payment could come into question have the number of visits counted.

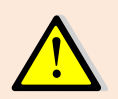

A lot of articles achieve most of their visits on the day of publication. You should therefore ensure that articles have a counter ID applied upon publication, as the minimum visits may not be achieved otherwise!

Publishers who are already participating in the programme have found that it is best to commence counting of visits with newly-released articles. As soon as the automated process is working smoothly, you can start to consider retrospectively applying counter IDs to older articles (e.g. archives). It is difficult to give a general recommendation either way on this point, as it largely depends on how heavily archived content is used. The publisher in question should base its decision on a cost/benefit analysis.

### 1.5 Basic Information on Counter IDs

#### **1.5.1 VG WORT Counter IDs**

Each counter marker is made up of two parts (public identification code; private identification code). The public identification code is used for integration into the HTML page in question (see Chapter [1.7](#page-9-0) [Integrating Counter IDs\)](#page-9-0). The private identification code is required at a later point, for the notification.

Therefore the private identification code must be linked to the article in your CMS system.

#### **1.5.2 Publisher key as Counter ID**

Publishers often use unique, internal keys for their articles. These keys can be used as Counter IDs. In such cases, the publisher key will be used as both the public and private identification code.

The following points have to be considered:

- A publisher key used as a Counter ID starts with the prefix "vgz.<Karteinummer>-" followed by the unique key. The placeholder "<Karteinummer>" has to be replaced with the "Karteinummer" (registration number) of the publisher within the VG WORT.
- The publisher key must not contain any special characters (i.e. only characters [a-z][A-Z][0-9] the dot, hyphens and underscore).
- The key has to be unique within the publishing house.
- DOI [\(http://www.doi.org\)](http://www.doi.org/) may also be used as publisher keys.
- Within a DOI the slash "/" after the publisher ID should be replaced with a hyphen ("-") as slashes are not in the list of allowed characters.

#### **Example:** vgzm.970-123456789

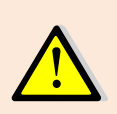

Before using a publisher key as a counter ID, please be sure to contact VG WORT first and send an example publisher key (email metis.support@vgwort.de)! Using counting via publisher keys requires a separate activation. If these steps are not carried out, we cannot offer counting of visits via publisher keys!

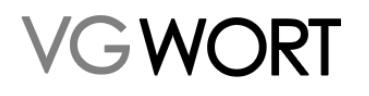

\_\_\_\_\_\_\_\_\_\_\_\_\_\_\_\_\_\_\_\_\_\_\_\_\_\_\_\_\_\_\_\_\_\_\_\_\_\_\_\_\_\_\_\_\_\_\_\_\_\_\_\_\_\_\_\_\_\_\_\_\_\_\_\_\_\_\_\_\_\_\_\_\_

#### **1.5.3 General**

It is recommended that counting of visits be implemented before registration (see Chapter [2\)](#page-14-0).

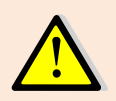

It is not necessary to have all of the text information (e.g. author details) stored when counting of visits is carried out. Thus you should not make counting of visits dependent on such factors.

### 1.6 Ordering Counter IDs

Publishers may need to order large volumes of counter IDs and then store these in their internal CMS systems. There are two ways of doing this. The first option is to get counter IDs directly from the portal. The second is retrieve counter IDs via an automated web service.

Generally, 4,000 counter IDs may be ordered per year. If a publisher needs more counter IDs than this, please contact us at [metis.support@vgwort.de](mailto:metis.support@vgwort.de) so that we can make the necessary capacities available.

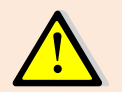

It is recommended to keep at least one week's supply of counter IDs at the ready so that you are not reliant on the METIS application's availability.

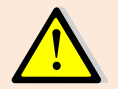

When using publisher keys as counter IDs, you do not need to order counter IDs from VG WORT!

#### **1.6.1 Ordering via the Web Service Interface**

Web Service Request URL: [https://tom.vgwort.de/a](https://tom.vgwort.de/)pi/external/metis/rest/pixel/v1.0/order Webservice Definition: [https://tom.vgwort.de/api/external/swagger-ui/index.html#/pixel](https://tom.vgwort.de/api/external/swagger-ui/index.html#/pixel-external-rest-controller/orderPixelUsingPOST)[external-rest-controller/orderPixelUsingPOST](https://tom.vgwort.de/api/external/swagger-ui/index.html#/pixel-external-rest-controller/orderPixelUsingPOST)

#### 1.6.1.1 orderPixel - RequestBody

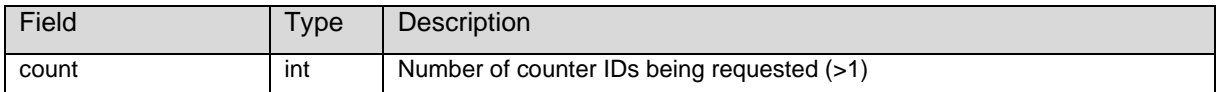

#### 1.6.1.2 orderPixel - ResponseBody

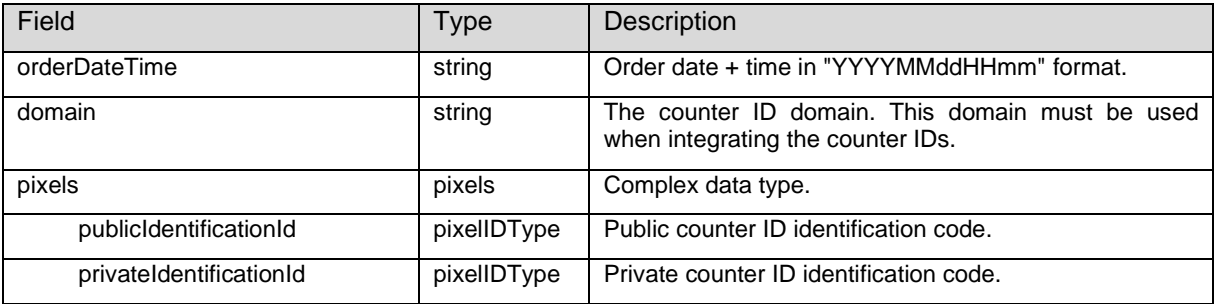

#### 1.6.1.3 orderPixel - Fault

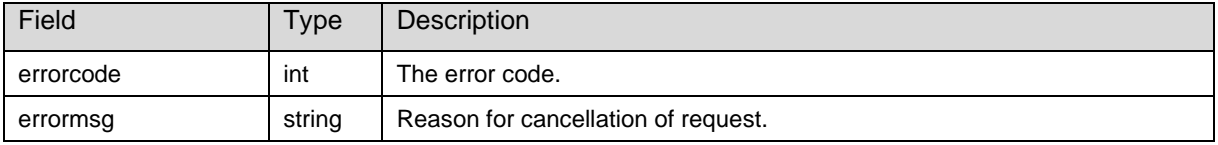

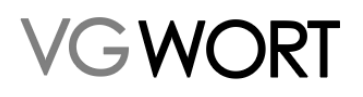

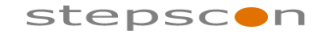

\_\_\_\_\_\_\_\_\_\_\_\_\_\_\_\_\_\_\_\_\_\_\_\_\_\_\_\_\_\_\_\_\_\_\_\_\_\_\_\_\_\_\_\_\_\_\_\_\_\_\_\_\_\_\_\_\_\_\_\_\_\_\_\_\_\_\_\_\_\_\_\_\_

#### 1.6.1.3.1 ErrorCodes

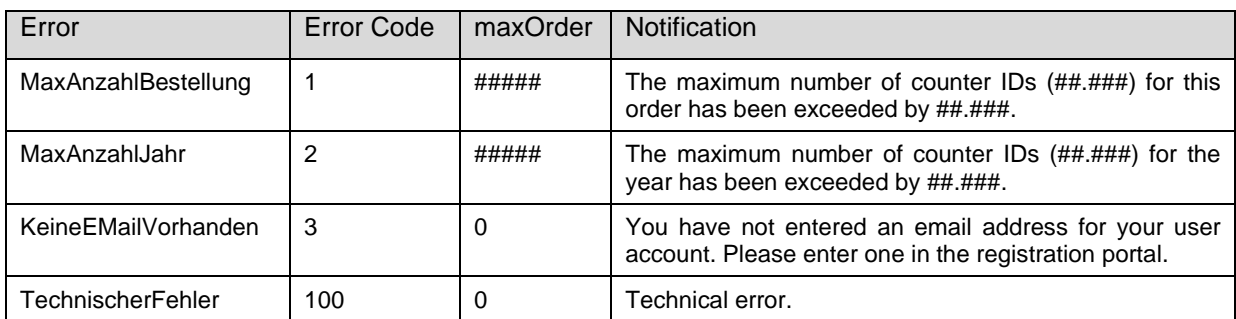

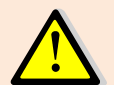

Especially when requesting counter IDs via the web service interface, it is recommended that you stock up on spare counter IDs (see above).

#### **1.6.2 Ordering Counter IDs via the Registration System Screen**

You can order counter IDs after logging into the portal by clicking on "Zählmarkenbestellung".

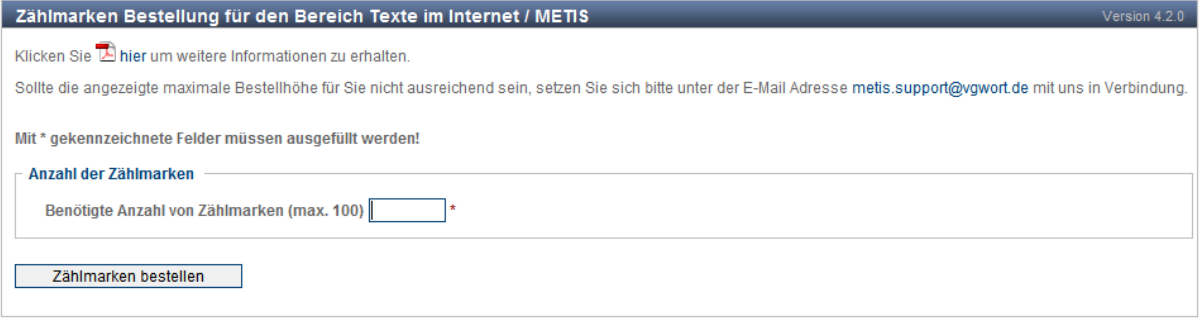

#### **Figure 1 Description of Counter ID Order Screens**

After you have entered the number of counter IDs required and clicked on the "Zählmarken bestellen" button, the system will generate the counter IDs. You will then be redirected to a page from which you can download your counter IDs. If you have tried to order more counter IDs than are available, an error notification will be displayed. If this happens, please contact us at [metis.support@vgwort.de.](mailto:metis.support@vgwort.de)

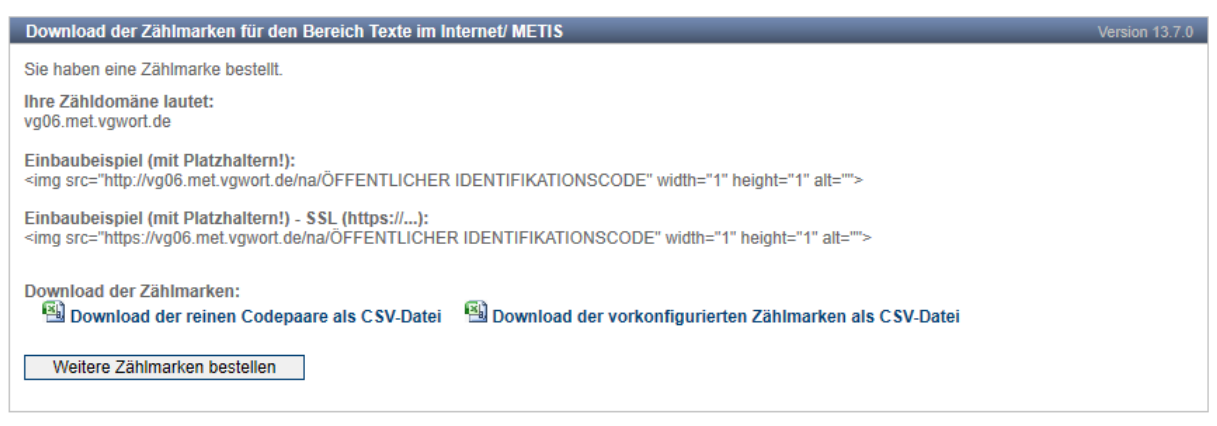

#### **Figure 2 Description of Counter ID Download Screen**

In addition to the counter domain ("Zähldomäne"), the screen above also provides integration examples for HTML texts. Click on "Download der reinen Codepaare als CSV-Datei" to download your counter IDs. The CSV file format is described in the following section. Click on "Download der vorkonfigurierten Zählmarken als CSV-Datei" to get all counter IDs as implemented HTML Code.

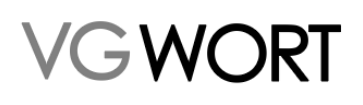

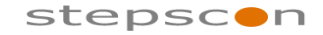

METIS for Publishers

\_\_\_\_\_\_\_\_\_\_\_\_\_\_\_\_\_\_\_\_\_\_\_\_\_\_\_\_\_\_\_\_\_\_\_\_\_\_\_\_\_\_\_\_\_\_\_\_\_\_\_\_\_\_\_\_\_\_\_\_\_\_\_\_\_\_\_\_\_\_\_\_\_

#### 1.6.2.1 CSV File Format

CSV files are generated in the following format (the columns are separated by a semicolon):

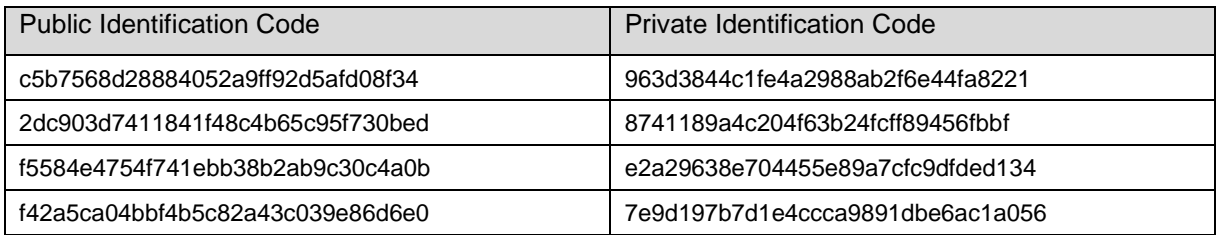

### <span id="page-9-0"></span>1.7 Integrating Counter IDs

#### **1.7.1 Into HTML Texts**

The counter ID is a transparent (invisible) image 1 x 1 pixel in size. It does not affect the amount of time taken for a page to load, as browsers load images and text separately. The invisible image does not have an effect on the page's appearance.

Example of a VG WORT counter ID in HTML (somewhere between <br/>body> and </body>):

<IMG src=*"domain.met.vgwort.de/na/c5b7568d28884052a9ff92d5afd08f34"* height=*"1"* width=*"1"* border=*"0"*>

Example of a publisher key in HTML (somewhere between <br/>body> and </body>):

<IMG src=*"domain.met.vgwort.de/na/vgzm.970-123456789"* height=*"1"* width=*"1"* border=*"0"*>

#### Example of a VG WORT counter ID in XHTML (somewhere between <br/>body> and </body>):

<IMG src=*"domain.met.vgwort.de/na/c5b7568d28884052a9ff92d5afd08f34"* height=*"1"* width=*"1"* border=*"0"*/>

#### Example of a publisher key in XHTML (somewhere between <br/>body> and </body>):

<IMG src=*"domain.met.vgwort.de/na/vgzm.970-123456789"* height=*"1"* width=*"1"* border=*"0"/*>

- *"domain.met.vgwort.de"* The Counter Domain. This must be replaced by the counter domain that was provided when the counter IDs were ordered.
- *"/na/"* Fixed part of a counter id. Must not be deleted!
- *"c5b7568d28884052a9ff92d5afd08f34"* The counter ID's "public identification code"
- *"vgzm.970-123456789"* The correctly formatted publisher key of the text whose number of visits is being counted.

#### **1.7.2 Into Documents (PDF or EPUB Files)**

A counter ID cannot be integrated into such a file. For this reason, the marker must be integrated into the HTML page from which the document is accessed. Links from other sites cannot be considered. A redirect from the counter server to a document would be a security leak. Therefore JavaScript is needed to count the visits of such a document.

With this option, the counter pixel (invisible image) is integrated into the HTML page by JavaScript as soon as the document (the link to the document remains unchanged) is opened.

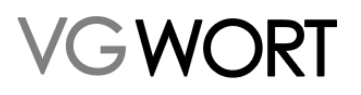

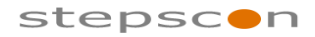

METIS for Publishers

\_\_\_\_\_\_\_\_\_\_\_\_\_\_\_\_\_\_\_\_\_\_\_\_\_\_\_\_\_\_\_\_\_\_\_\_\_\_\_\_\_\_\_\_\_\_\_\_\_\_\_\_\_\_\_\_\_\_\_\_\_\_\_\_\_\_\_\_\_\_\_\_\_

#### HTML Integration Example (VG WORT Counter ID):

```
<html><head>
<script>
      function vgwPixelCall() {
      document.getElementById("div_vgwpixel").innerHTML="<img
      src='http://domain.met.vgwort.de/na/98380ae3fc0a4daf84d6197274add99e'
     width='1' height='1' alt=''>";
      }
</script></head>
<body>
      <a href="http://www.stepscon.de/beispiel.epub" target="_target"
      onclick="vgwPixelCall();">LINK-Name</a>
      <div id="div_vgwpixel"></div>
</body></html>
      - "domain.met.vgwort.de"
```
- The Counter Domain. This must be replaced by the counter domain that was provided when the counter IDs were ordered.
- *"/na/"* Fixed part of a counter id. Must not be deleted!
- *"98380ae3fc0a4daf84d6197274add99e"* The counter ID's "public identification code".
- *"http://www.stepscon.de/beispiel.epub"* The link to the document whose number of visits is being counted.
- LINK-Name Name of the link.

Publisher keys can also be used when employing this integration method. In such cases the correctly formatted publisher key will be used instead of the public identification code. This document does not provide a separate integration example for this.

#### **1.7.3 Base64url encoded Counter IDs**

The allowed characters in Counter IDs are restricted (see above). If you use publisher keys with characters who are not allowed, you might encode the Counter ID with Base64url (Codepage UTF-8) encoding. In such cases the encoded Counter ID must be prefixed by "base64-".

#### Base64**url**:

After Base64 encoding the characters "+" and "/" will be replaced by "-" (hyphen, ASCII 2Dhex) and " (Underline, ASCII 5fhex).

HTML Integration Example (Base64url encoded publisher key):

Publisher key: *vgzm.415900-10.1007/s00101-015-0101-z* Base64url encoded:  $dmd6bS40MTU5MDAtMTAuMTAwNy9zMDAxMDEtMDE1LTAxMDEteg==$ 

<IMG src=*"http://domain.met.vgwort.de/na/base64 dmd6bS40MTU5MDAtMTAuMTAwNy9zMDAxMDEtMDE1LTAxMDEteg=="* height=*"1"* width=*"1"* border=*"0"*>

#### **1.7.4 Counting of visits (Articles behind Paywalls)**

Visits of articles behind paywalls will be multiplied by factor 3. There is a prefix to differentiate between visits behind paywalls and visits on free pages. You have to prefix all articles behind paywalls while articles a free accessible pages don't need to be prefixed.

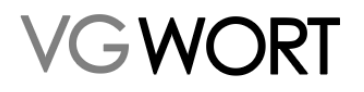

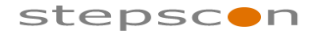

METIS for Publishers

\_\_\_\_\_\_\_\_\_\_\_\_\_\_\_\_\_\_\_\_\_\_\_\_\_\_\_\_\_\_\_\_\_\_\_\_\_\_\_\_\_\_\_\_\_\_\_\_\_\_\_\_\_\_\_\_\_\_\_\_\_\_\_\_\_\_\_\_\_\_\_\_\_

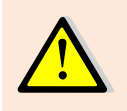

Prerequisite for notifying an article behind a paywall is a free access for VG WORT to those articles. This can either be done by providing user id and password or by giving free access to the IP of VG WORT (in T.O.M. Menu via "Zugriff auf zugangsbeschränkte Inhalte erlauben").

The Prefix is "pw-" (Paywall).

Integraion examples

VG WORT Counter ID behind paywall in HTML:

<IMG src=*"http://domain.met.vgwort.de/na/pwc5b7568d28884052a9ff92d5afd08f34"* height=*"1"* width=*"1"* border=*"0"*>

#### Base64URL encoded publisher key behind paywall in HTML:

```
<IMG src="http://domain.met.vgwort.de/na/pw-base64-
dmd6bS40MTU5MDAtMTAuMTAwNy9zMDAxMDEtMDE1LTAxMDEteg==" height="1" width="1"
border="0">
```
VG WORT Counter ID with JavaScript:

```
<html><head>
<script>
      function vgwPixelCall() {
      document.getElementById("div_vgwpixel").innerHTML="<img
      src='http://domain.met.vgwort.de/na/pw-
      98380ae3fc0a4daf84d6197274add99e' width='1' height='1' alt=''>";
      }
</script></head>
<body>
      <a href="http://www.stepscon.de/beispiel.pdf" target="_target"
      onclick="vgwPixelCall();">LINK-Name</a>
      <div id="div_vgwpixel"></div>
</body></html>
```
#### **1.7.5 Counting of visits within https pages**

Upon integrating Counter IDs within https pages pay attention to do so as https Link.

i.e.: <https://domain.met.vgwort.de/...> instead of <http://domain.met.vgwort.de/...>

Up until recently a separate SSL-Domain had to be used which is still supported, so there is no necessity for updating your current integration.

#### **1.7.6 Potential source of error "Referrer-Tag"**

Certain settings within the source code can lead to the loss of count values due to missing information. It may then look like the count values for the text are wrong (i.e. the pixel is on the start page). This can lead to the loss of count values and the pixel may not reach the minimum visits. Pay attention to how the referrer tags are configured in the source code of your site to avoid these problems.

The code <meta name="referrer" content="origin"> reduces the sent URL [https://www.beispiel.de/mein\\_text.html](https://www.beispiel.de/mein_text.html) to [https://www.beispiel.de.](https://www.beispiel.de/) In this case the count values can't be assigned correctly to the text.

Additional settings of the Referrer-Tag supress the whole domain which causes the total loss of the count values when also other factors indicate that count values aren't correct.

Only if <meta name="referrer" content="no-referrer-when-downgrade"> or <meta name="referrer" content="unsafe-url"> are used, it's 100% guaranteed that the count values are correct.

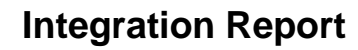

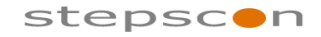

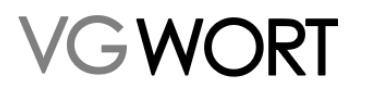

\_\_\_\_\_\_\_\_\_\_\_\_\_\_\_\_\_\_\_\_\_\_\_\_\_\_\_\_\_\_\_\_\_\_\_\_\_\_\_\_\_\_\_\_\_\_\_\_\_\_\_\_\_\_\_\_\_\_\_\_\_\_\_\_\_\_\_\_\_\_\_\_\_

#### **1.7.7 Potential source of error "Lazy Loading"**

This function is highly problematic in certain cases and mandatory in other cases.

The use of "Lazy Load" must be avoided if a single URL contains only one text or a single part of a multi-site text. In those cases, the counter ID will only be loaded when the part of the site containing the counter ID is displayed. Especially if the counter ID is inserted at the end of the text, this function leads to the counter ID only being loaded if the user scrolls to the very end of the page. If he does not reach this point of the page, for example because the counter ID is placed after ads or comments, the counter ID is not loaded, and **no counting takes place**.

For sites with many texts on a single site, or if texts are automatically loaded when the user reaches the end of the first text, this does not apply. As it cannot be assumed that texts which are not explicitly searched by the user have a high probability of being copied, in these cases a counting should only take place if the text is chosen by the user. This can be achieved using "Lazy Load". The counter ID should be inserted in the middle of a text to make sure it is counted, but also make sure it is only counted if the specific text is seen by the user.

### 1.8 Checking Counts

#### **1.8.1 Displaying / Downloading within the Application**

The application has a function which allows users to check which counter IDs have already been counted and which counters have exceeded the minimum visits. This allows users to check that the counter IDs have been correctly integrated. This function can be launched via the "Zählmarkenübersicht" button in the menu. See the figure below.

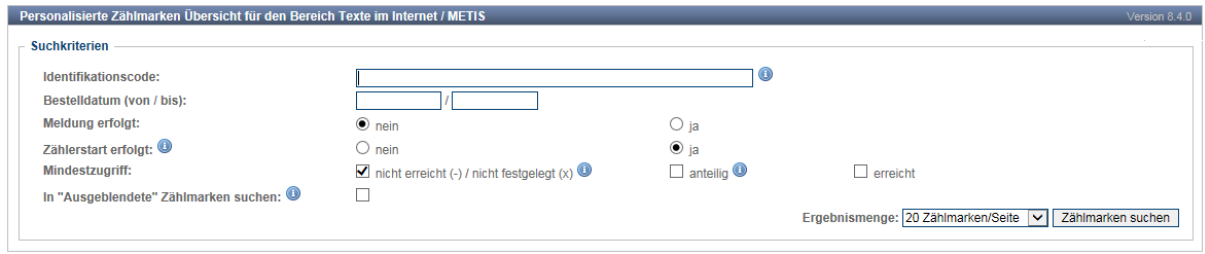

#### **Figure 3 Description of Counter ID Overview Screen**

The following options are available:

- "Meldung erfolgt": shows only counter IDs that already have been reported.
- "Bestelldatum (von / bis)": shows only counter IDs ordered within a certain time period.
- "Meldung erfolgt": shows all counter IDs with a notification.
- "Zählerstart erfolgt": shows all counter IDs that have been counted.
- "Mindestzugriff": shows all counter IDs that have reached the minimum visits ("erreicht"), or have reached the minimum visits for long texts ("anteilig") or have not reached the minimum visits ("nicht erreicht (-)") resp. the minimum visits for a year has not been set yet ("nicht festgelegt (x)").
- "In Ausgeblendete Zählmarken suchen": shows also counter IDs that have been hidden via the functionality "Zählmarken ausblenden". Counter IDs should be hidden, if the corresponding texts do not correspond to the criteria defined in chapter 1.1 (e.g. the text is to short).

The option "Mindestzugriff" works only if the minimum number of visits for a year has already been set (this usually takes place at the beginning of January with respect to visits in the previous year).

The counter ID lists can also be downloaded in CSV format.

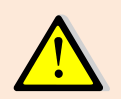

There is a delay of approximately 4 days between the commencement of counting and a counter ID appearing in the statistics, i.e. if a counter ID is integrated today, it will not appear in the statistics for 4 days.

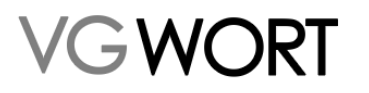

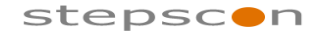

\_\_\_\_\_\_\_\_\_\_\_\_\_\_\_\_\_\_\_\_\_\_\_\_\_\_\_\_\_\_\_\_\_\_\_\_\_\_\_\_\_\_\_\_\_\_\_\_\_\_\_\_\_\_\_\_\_\_\_\_\_\_\_\_\_\_\_\_\_\_\_\_\_

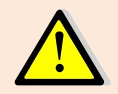

It is recommended that you test the integration of a few counter IDs and then check whether counting commences correctly before rolling out counter IDs across your entire Internet portfolio.

#### **1.8.2 Viewing via the Web Service Interface**

Contrary to the screen in the portal (see above), the Web Service only allows users to download lists of counter IDs displayed under "mit Mindestzugriff / ohne Meldung" and "mit anteiligem Mindestzugriff / ohne Meldung".

Web Service Request URL: [https://tom.vgwort.de/a](https://tom.vgwort.de/)pi/external/metis/rest/pixel/v1.0/overview<br>Webservice Definition: https://tom.vgwort.de/api/external/swagger-ui/index.html#/pixel[https://tom.vgwort.de/api/external/swagger-ui/index.html#/pixel](https://tom.vgwort.de/api/external/swagger-ui/index.html#/pixel-external-rest-controller/pixelOverviewUsingPOST)[external-rest-controller/pixelOverviewUsingPOST](https://tom.vgwort.de/api/external/swagger-ui/index.html#/pixel-external-rest-controller/pixelOverviewUsingPOST)

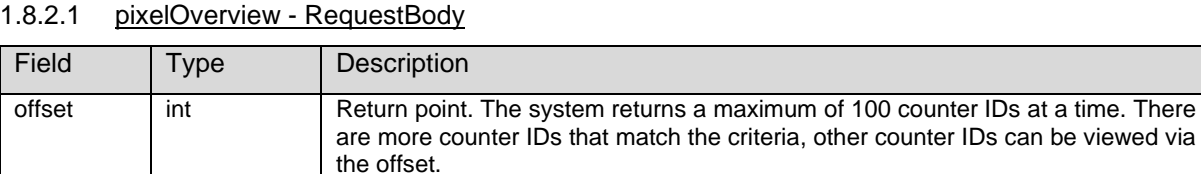

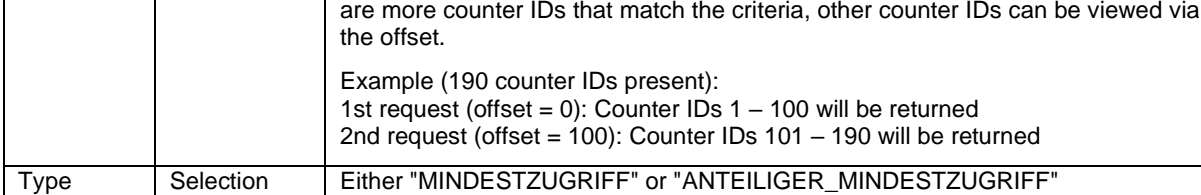

#### 1.8.2.2 pixelOverview - ResponseBody

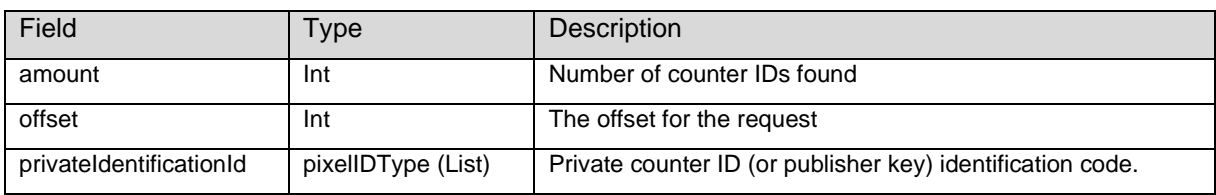

#### 1.8.2.3 pixelOverview - Fault

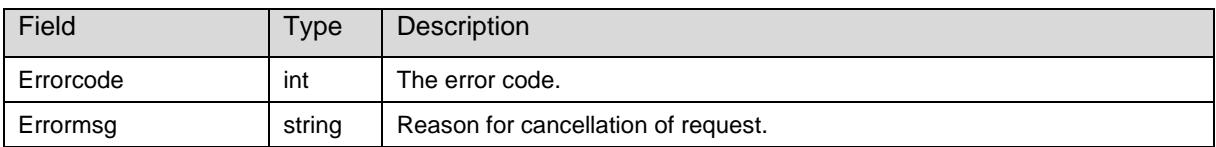

#### 1.8.2.3.1 Error Code

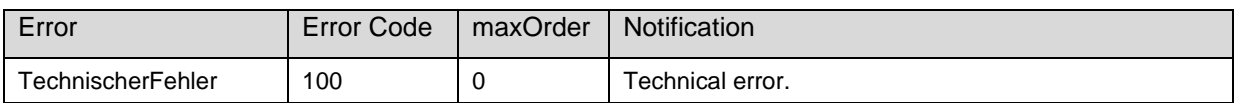

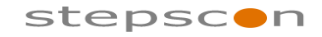

\_\_\_\_\_\_\_\_\_\_\_\_\_\_\_\_\_\_\_\_\_\_\_\_\_\_\_\_\_\_\_\_\_\_\_\_\_\_\_\_\_\_\_\_\_\_\_\_\_\_\_\_\_\_\_\_\_\_\_\_\_\_\_\_\_\_\_\_\_\_\_\_\_

### <span id="page-14-0"></span>**2 Registration Notifications**

GWORT

Once a counter ID has been ordered and integrated, notifications/reports on the text in question can be registered This notification should only be sent once the text is in a more or less final draft, as VG WORT will check the text being registered in the testing system with the text that is actually on the Internet.

The latest point in time at which a text can be registered is the so-called "registration deadline". These deadlines are listed on the VG WORT website under "Termine". The current registration deadline for publishers is 1 June of the year following the count year.

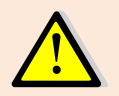

In most cases it is recommended that you observe a waiting period of 14 days before sending off the registration notification. If changes are made to the text, there is a risk that it will be rejected during the VG WORT verification process.

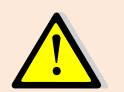

Before registering texts using a publisher key as a counter ID, please be sure to contact VG WORT first (by email: [metis.support@vgwort.de\)](mailto:metis.support@vgwort.de)!

### 2.1 Registration Notification Requirements

Here is all of the information that must be included in a registration notification:

- Identification code
- All contributing authors, translators and agencies
- Short description / heading (title)
- Text
- Location of publication (areas on the web)

#### **2.1.1 Identification Code**

The identification code for the counter ID which has been integrated into the text that is being registered. Can be either the private Identification Code (within VG WORT counter IDs) or the publisher key.

#### **2.1.2 All Contributing Authors, Translators and Agencies**

Everybody who has contributed to the text. There are three ways to register the authors.

#### First name + surname + "Karteinummer"

The preferred method. Under this method, the first name, surname and the VG WORT "Karteinummer" (registration number) of the author or translator are registered. The use of spellings or pseudonyms is also possible, if they are known to VG WORT. The advantage of this method is that the author is clearly identifiable by VG WORT, eliminating the need for the publisher to do anything else for the author to receive their share of the royalty.

Although this option involves extra work for the publisher at the outset, as the authors' registration number will need to be collected, it has still proven to be the simplest option for most publishers.

#### First name + surname

If you do not know an author's VG WORT registration number, the author can still be registered under his or her first name and surname. If a publisher selects this method to register its authors, the author can look these notifications up via a search dialog. In this case, the name of the author in the notification must match the name of the author used within VG WORT exactly. If the first name is not known by the publisher it can also be provided with only the first character of the first name followed by a dot  $(.)$ .

In practice, this method typically proves to be more complicated and time-consuming.

#### Author without contract

Authors that have transferred the legal rights for compensation to the reporting publisher according to the copyright law may be declared by name, date of birth and address. In addition, it must be

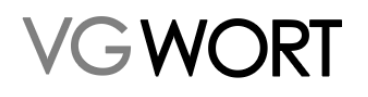

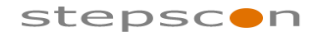

METIS for Publishers

\_\_\_\_\_\_\_\_\_\_\_\_\_\_\_\_\_\_\_\_\_\_\_\_\_\_\_\_\_\_\_\_\_\_\_\_\_\_\_\_\_\_\_\_\_\_\_\_\_\_\_\_\_\_\_\_\_\_\_\_\_\_\_\_\_\_\_\_\_\_\_\_\_

confirmed that the author has transferred the rights. The transferred rights are considered in the distribution.

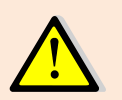

The rights can only be transferred to the publisher after the publication of the text. The written proof of the transfer of rights of the respective author must be made available to VG WORT at any time upon request!

If the text has been provided by an agency and the author is not known you can use the field "Abbrevation".

#### Abbreviation

If you want to register an agency, then it should be registered this way (e.g. abbreviation: "dpa").

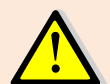

Authors must not be registered via "Abbrevation". This option can only be used for the notification of articles provided by agencies (without knowing the author).

#### **2.1.3 Short Description / Heading (Title)**

The title of the article being registered.

#### **2.1.4 Text**

The text of the article being registered (either as plain text or as a PDF or EPUB document). The "net text" (i.e. the text without HTML code and without menus or similar).

#### **2.1.5 Location of Publication (Webranges)**

All publication locations for the text into which the counter ID has been integrated must be registered. "Webranges" means all URLs which are required to read the entire text once.

Example 1: A text which is spread across 2 URLs must be registered with a webrange (with 2 URLs) (e.g. [http://domain1.de/page1.html,](http://domain1.de/page1.html) [http://domain1.de/page2.html\)](http://domain1.de/page2.html).

Example 2: A text under 1 URL but appears on 2 pages must be registered with 2 webranges (with 1 URL each) (e.g. <http://domain1.de/mytext.html> and [http://domain2.de/mytext.html\)](http://domain2.de/mytext.html).

Example 3: A text which is spread across 2 URLs and appears on 2 different pages must be registered with 2 webranges (with 2 URLs each) (e.g. [http://domain1.de/page1.html,](http://domain1.de/page1.html) <http://domain1.de/page2.html> and [http://domain2.de/page1.html,](http://domain2.de/page1.html) [http://domain2.de/page2.html\)](http://domain2.de/page2.html).

### 2.2 Transmission of a Registration

#### **2.2.1 Registration via the Web Service Interface**

Web Service Request URL: [https://tom.vgwort.de/api/external/metis/rest/message/](https://tom.vgwort.de/api/external/metis/rest/message/%0bv1.0/newMessageRequest) [v1.0/newMessageRequest](https://tom.vgwort.de/api/external/metis/rest/message/%0bv1.0/newMessageRequest) Webservice Definition: [https://tom.vgwort.de/api/external/swagger-ui/index.html#/message](https://tom.vgwort.de/api/external/swagger-ui/index.html#/message-external-rest-controller/newMessageUsingPOST_1)[external-rest-controller/newMessageUsingPOST\\_1](https://tom.vgwort.de/api/external/swagger-ui/index.html#/message-external-rest-controller/newMessageUsingPOST_1)

#### 2.2.1.1 Recommendations for Using the Web Service

- Texts should only be registered when they are "stable" (i.e. they are not going to be changed frequently). For this reason, it is recommended that you wait a few days before registering a text (e.g. 14 days). This will not have any effect on the royalty, as payment for each year is only made at the end of September / beginning of October of the following year.
- The registration notifications should be sent daily during the evening. Time window: 10:00 pm – 3:00 am. From 3:00 am to 6:00 am there is a general maintenance window during which notifications cannot be sent.
- In order to reduce the strain on the server (and to minimise waiting times), notifications should be sent one after the other (not simultaneously). From a transactional point of view, each registration will be dealt with individually. This means that each successfully received

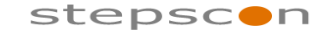

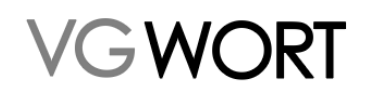

### **Integration Report** METIS for Publishers

\_\_\_\_\_\_\_\_\_\_\_\_\_\_\_\_\_\_\_\_\_\_\_\_\_\_\_\_\_\_\_\_\_\_\_\_\_\_\_\_\_\_\_\_\_\_\_\_\_\_\_\_\_\_\_\_\_\_\_\_\_\_\_\_\_\_\_\_\_\_\_\_\_

notification will be saved - irrespective of whether the notification before or after that notification caused an error.

- All error codes (one or two digit) indicate a registration notification error. It is pointless to resend the notification unchanged. Three digit errors (as well as the HTML 500 error) indicate a technical problem. In this case, it may help to resend the same notification at a later point in time (e.g. the next day with the following day's notifications).
- When a notification is confirmed, it means that it is technically in order (i.e. minimum volume of 1800 characters, the counter ID exists, ...). In a later phase, the registration notifications are randomly tested by the automated VG WORT testing system. Should any problems arise, the notifications in question will be sent back and the VG WORT user will be informed of the problem by email. Through the portal, these notifications can be deleted or manually edited and resent.

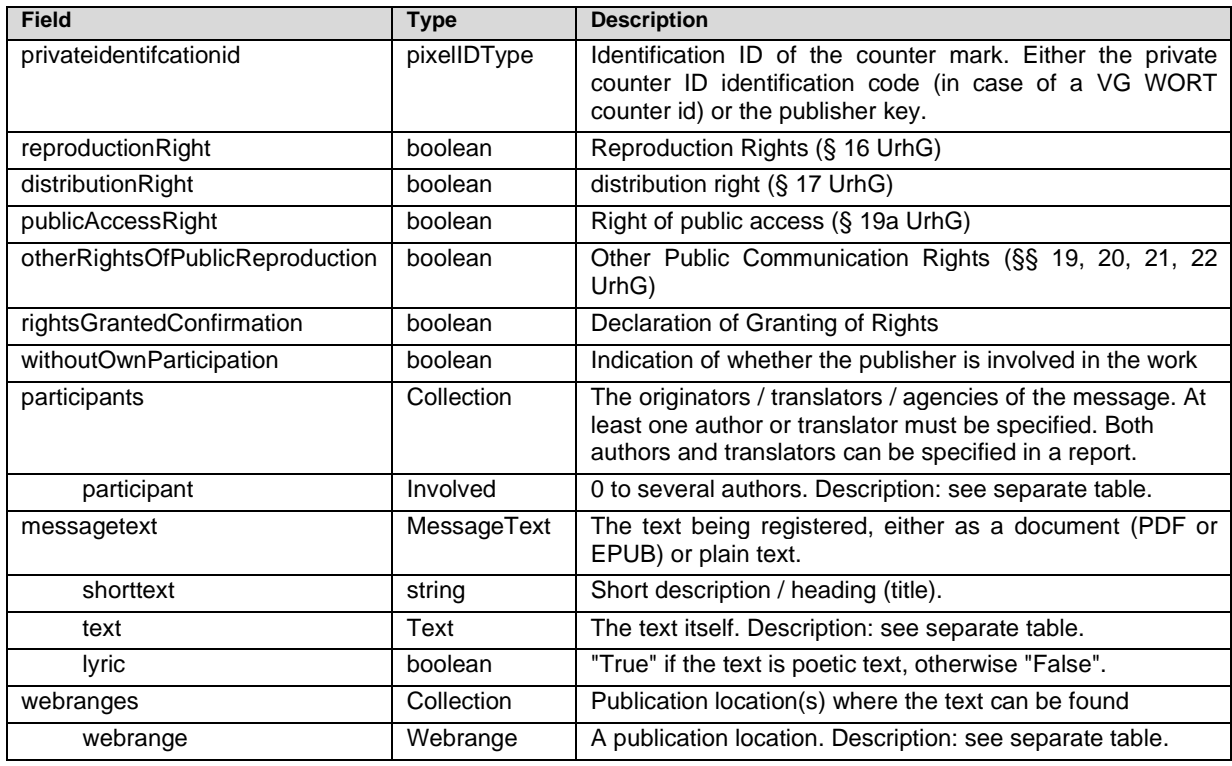

#### 2.2.1.2 newMessage - RequestBody

#### Authors

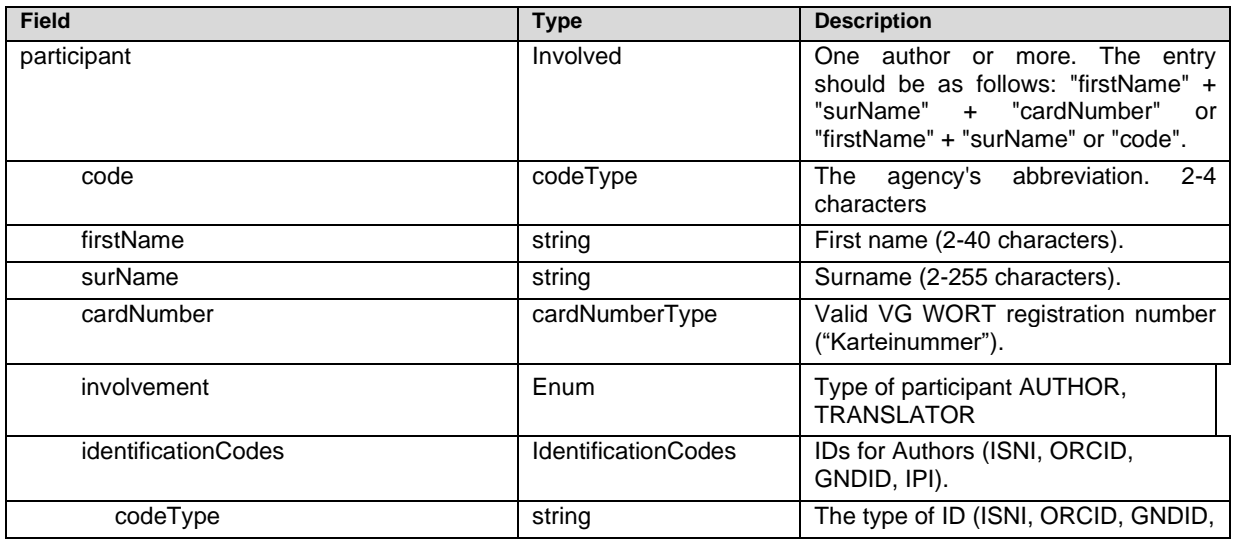

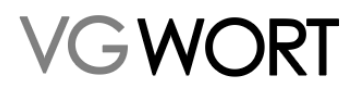

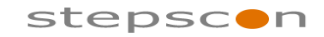

#### METIS for Publishers

\_\_\_\_\_\_\_\_\_\_\_\_\_\_\_\_\_\_\_\_\_\_\_\_\_\_\_\_\_\_\_\_\_\_\_\_\_\_\_\_\_\_\_\_\_\_\_\_\_\_\_\_\_\_\_\_\_\_\_\_\_\_\_\_\_\_\_\_\_\_\_\_\_

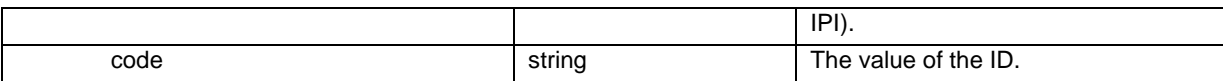

#### **Text**

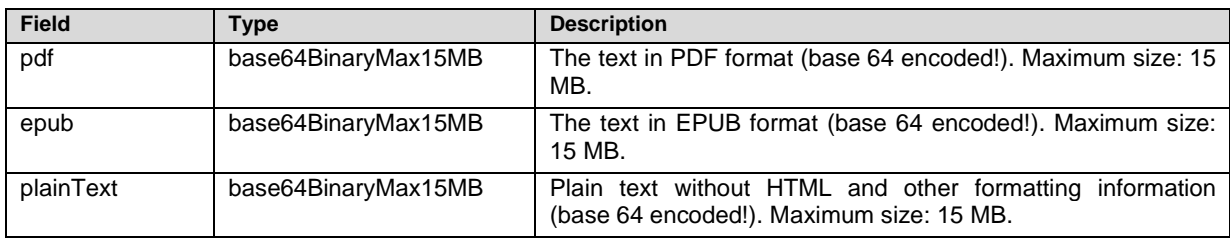

#### **Webrange**

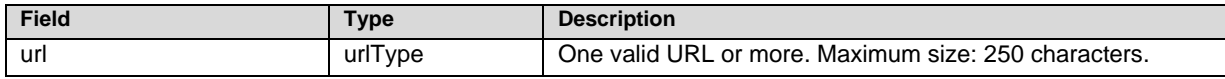

#### 2.2.1.3 newMessage - ResponseBody

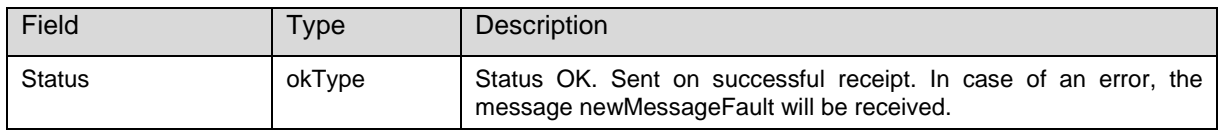

#### 2.2.1.4 newMessage - Fault

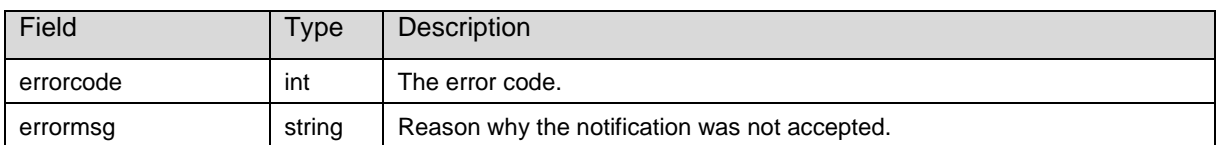

#### 2.2.1.4.1 Error Code

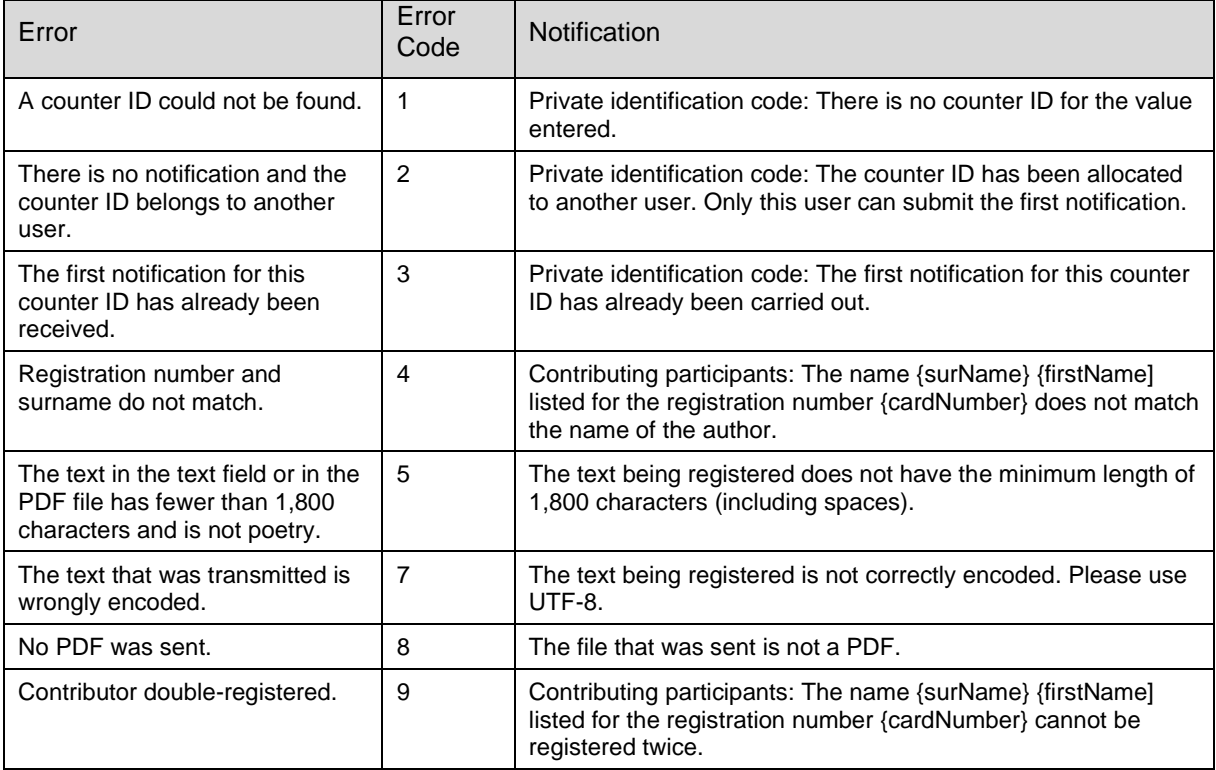

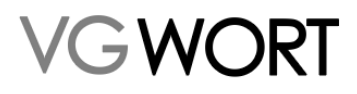

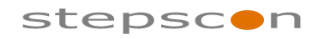

### METIS for Publishers

\_\_\_\_\_\_\_\_\_\_\_\_\_\_\_\_\_\_\_\_\_\_\_\_\_\_\_\_\_\_\_\_\_\_\_\_\_\_\_\_\_\_\_\_\_\_\_\_\_\_\_\_\_\_\_\_\_\_\_\_\_\_\_\_\_\_\_\_\_\_\_\_\_

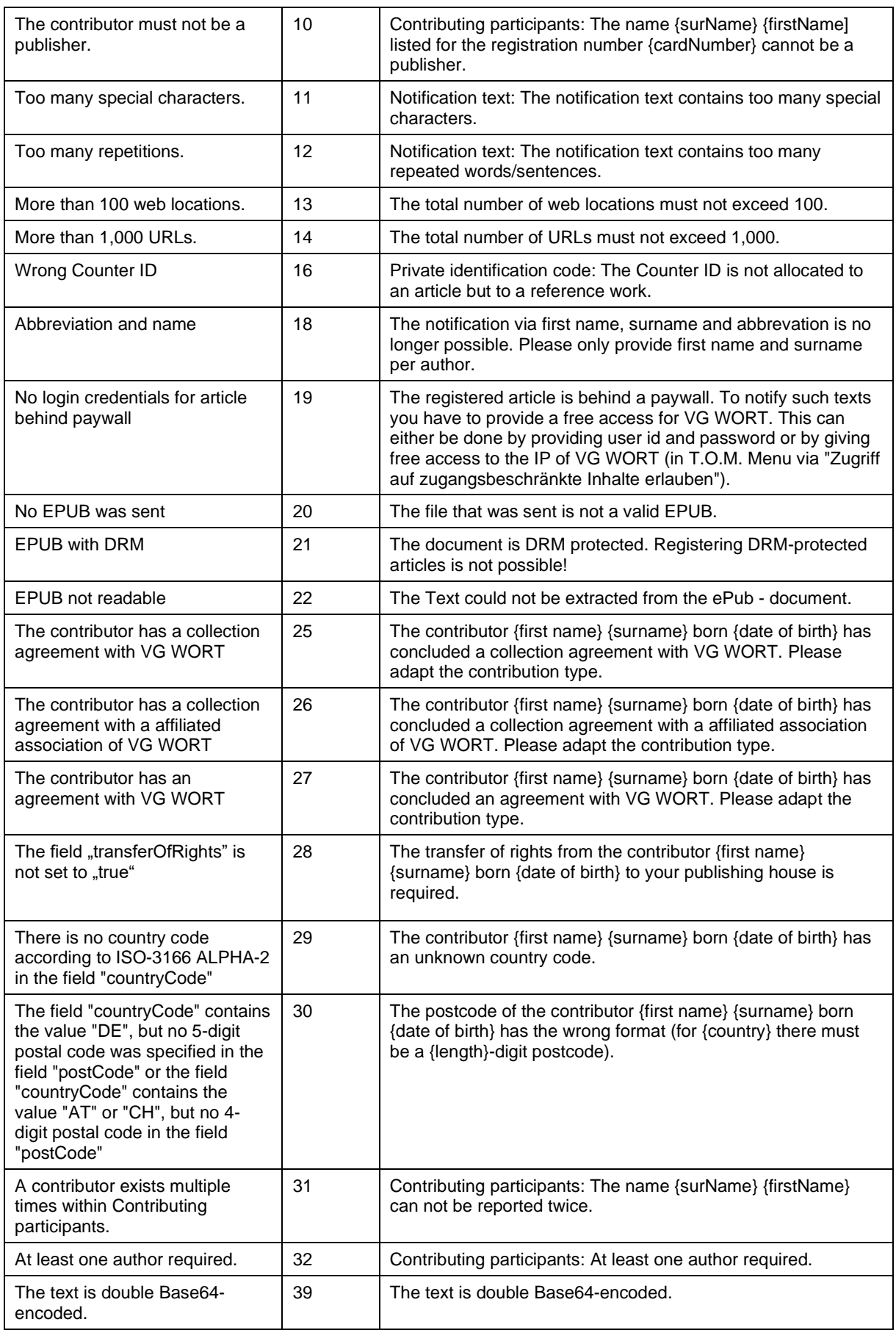

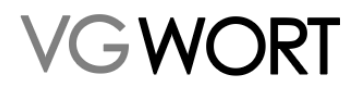

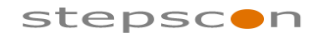

#### METIS for Publishers

\_\_\_\_\_\_\_\_\_\_\_\_\_\_\_\_\_\_\_\_\_\_\_\_\_\_\_\_\_\_\_\_\_\_\_\_\_\_\_\_\_\_\_\_\_\_\_\_\_\_\_\_\_\_\_\_\_\_\_\_\_\_\_\_\_\_\_\_\_\_\_\_\_

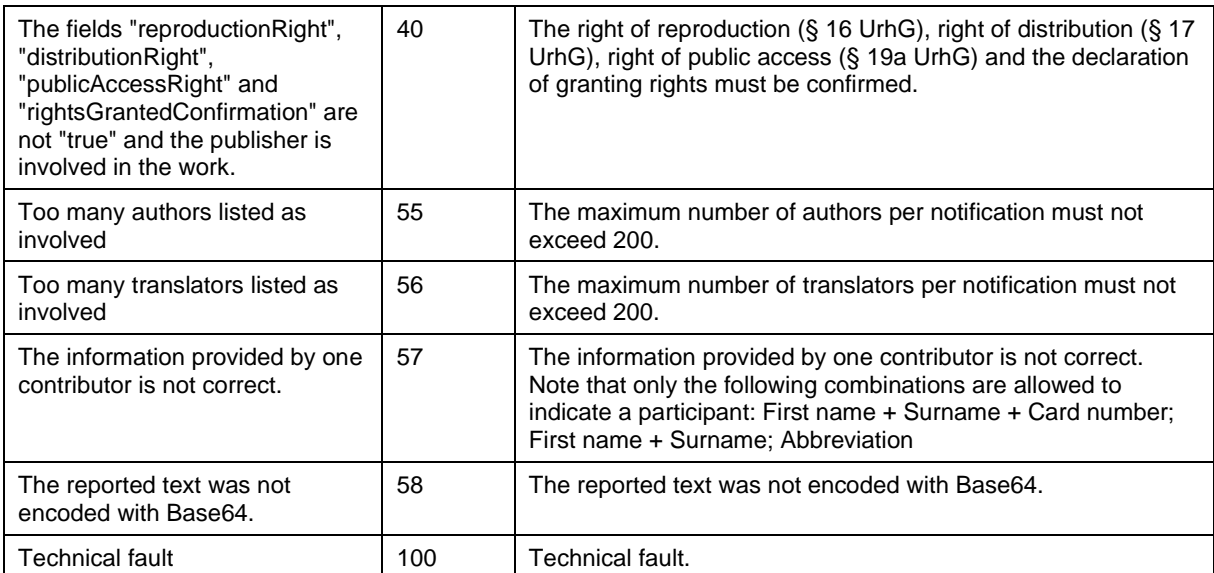

#### **2.2.2 Notifications via the Entry Screen**

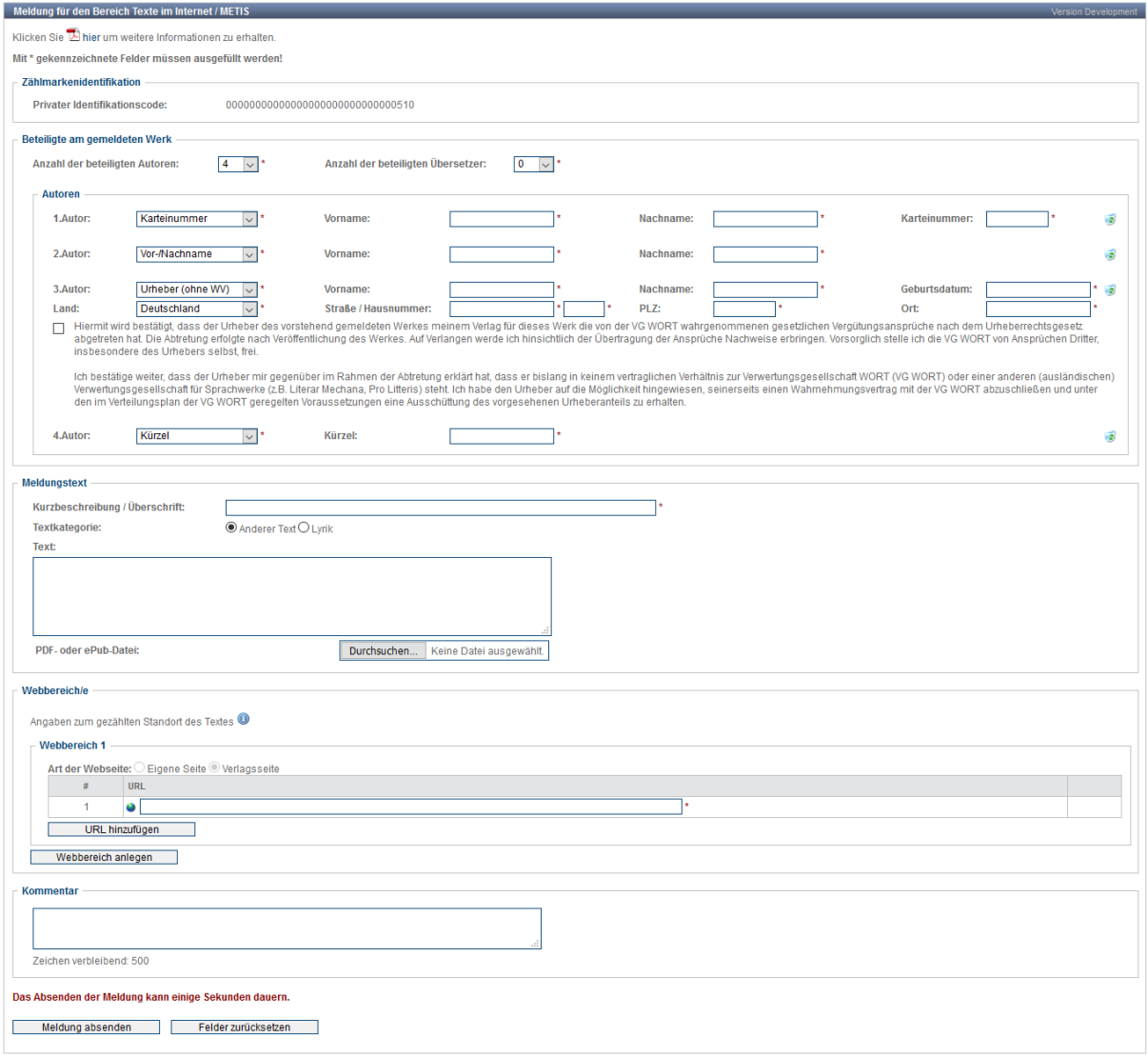

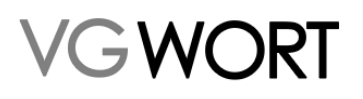

#### \_\_\_\_\_\_\_\_\_\_\_\_\_\_\_\_\_\_\_\_\_\_\_\_\_\_\_\_\_\_\_\_\_\_\_\_\_\_\_\_\_\_\_\_\_\_\_\_\_\_\_\_\_\_\_\_\_\_\_\_\_\_\_\_\_\_\_\_\_\_\_\_\_ **Figure 4 Notification Screen Description**

### 2.3 Searching of notifications

All notifications of a publisher can be searched and displayed for 3 years.

#### **2.3.1 Web Service Interface**

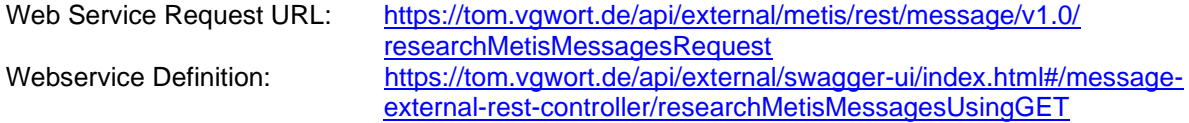

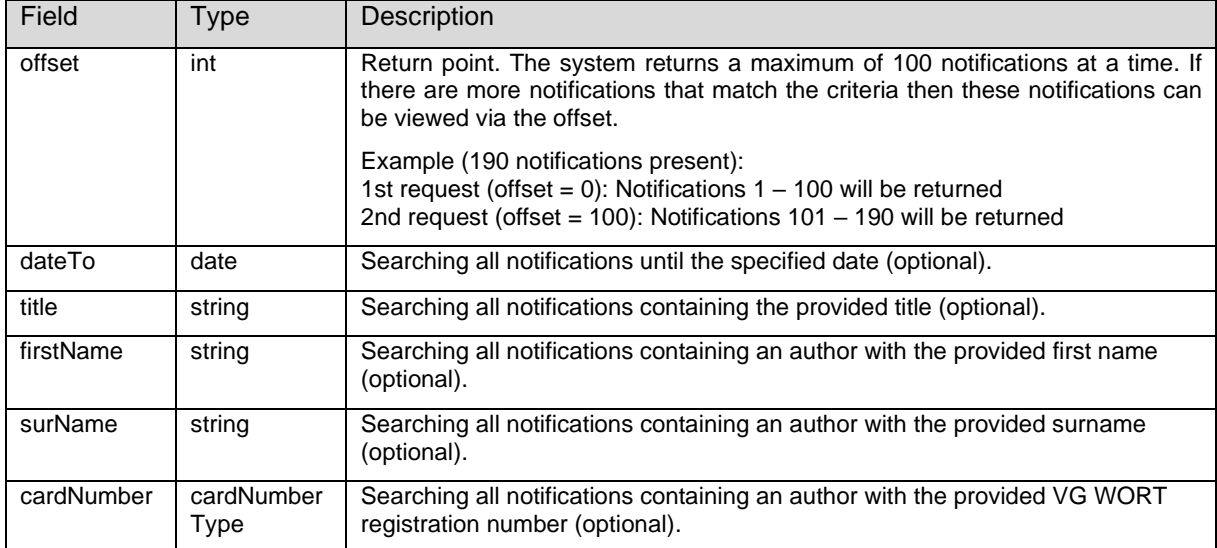

#### 2.3.1.1 researchMetisMessages - RequestBody

All criterias can be combined with each other.

#### 2.3.1.2 researchMetisMessage - ResponseBody

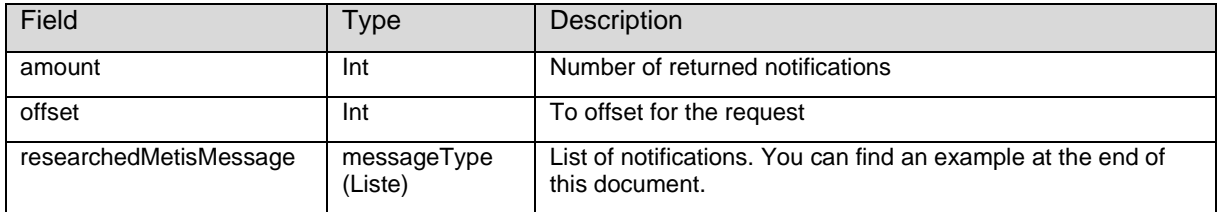

#### 2.3.1.3 researchMetisMessage - Fault

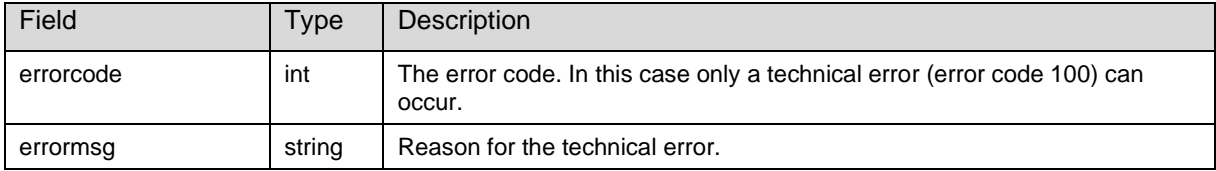

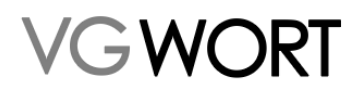

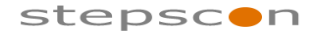

METIS for Publishers

\_\_\_\_\_\_\_\_\_\_\_\_\_\_\_\_\_\_\_\_\_\_\_\_\_\_\_\_\_\_\_\_\_\_\_\_\_\_\_\_\_\_\_\_\_\_\_\_\_\_\_\_\_\_\_\_\_\_\_\_\_\_\_\_\_\_\_\_\_\_\_\_\_

#### **2.3.2 The Screen**

The notifications can also be searched via a screen. Menu point: "Recherche in eigenen Meldungen" – "METIS Meldungen".

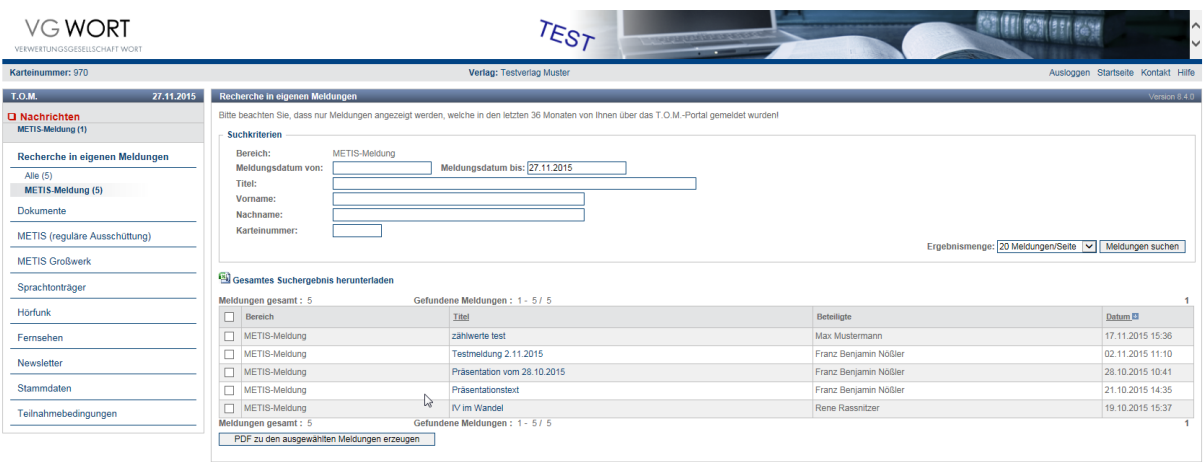

prioriT services (c) 2015<br>www.priorit-services.com **Figure 5 Screen Description: "Recherche in eigenen Meldungen"**

### 2.4 Amend registered participants information

All participants registered by the publisher can be found under the "Ergänzung gemeldeter Beteiligter" menu entry. It's possible to amend either cardnumber or information about authors without contract.

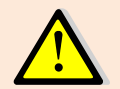

It's only possible to amend participants when they are registered without cardnumber and without contract.

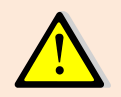

Only participants with exactly the same name or code can be edited simultaneously.

#### **2.4.1 Web Service Interface**

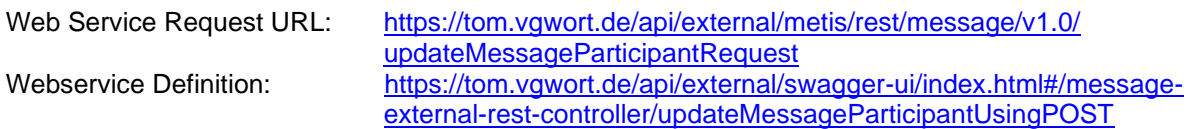

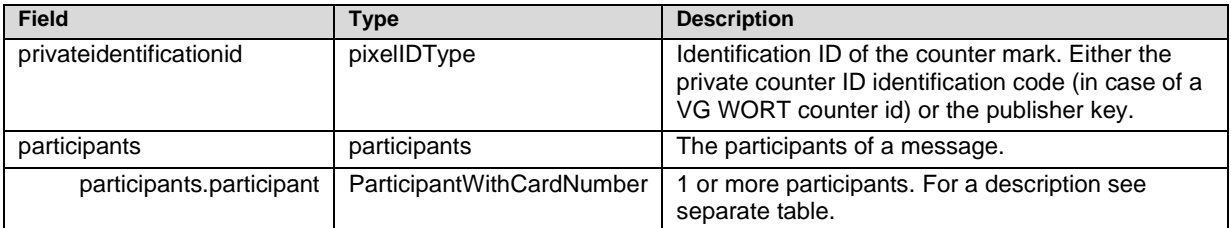

#### 2.4.1.1 updateMessageParticipant - RequestBody

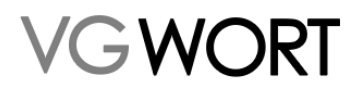

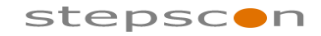

METIS for Publishers

\_\_\_\_\_\_\_\_\_\_\_\_\_\_\_\_\_\_\_\_\_\_\_\_\_\_\_\_\_\_\_\_\_\_\_\_\_\_\_\_\_\_\_\_\_\_\_\_\_\_\_\_\_\_\_\_\_\_\_\_\_\_\_\_\_\_\_\_\_\_\_\_\_

#### ParticipantWithCardNumber

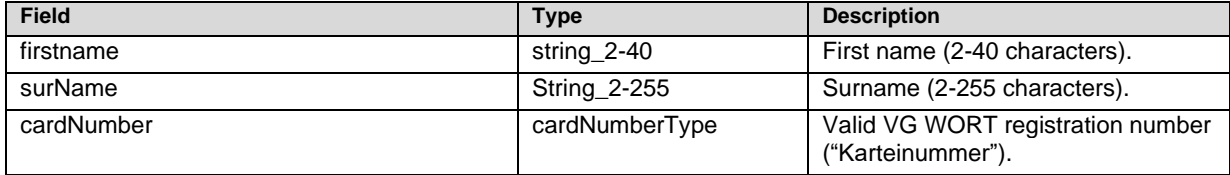

#### 2.4.1.2 updateMessageParticipant - ResponseBody

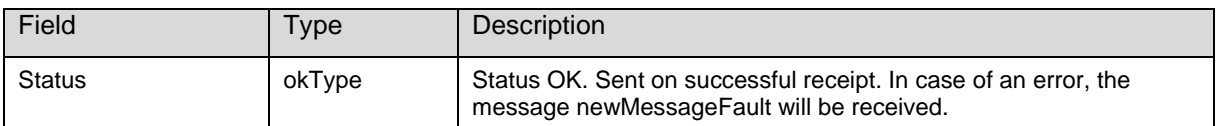

#### 2.4.1.3 updateMessageParticipant - Fault

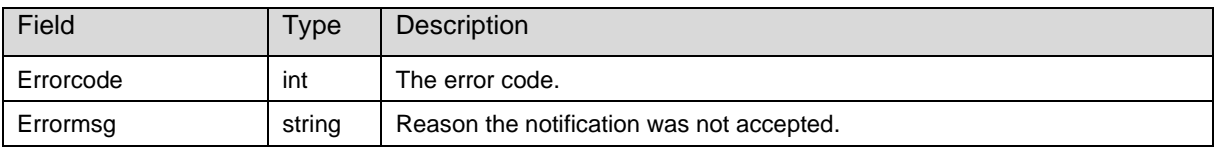

#### 2.4.1.3.1 Error Code

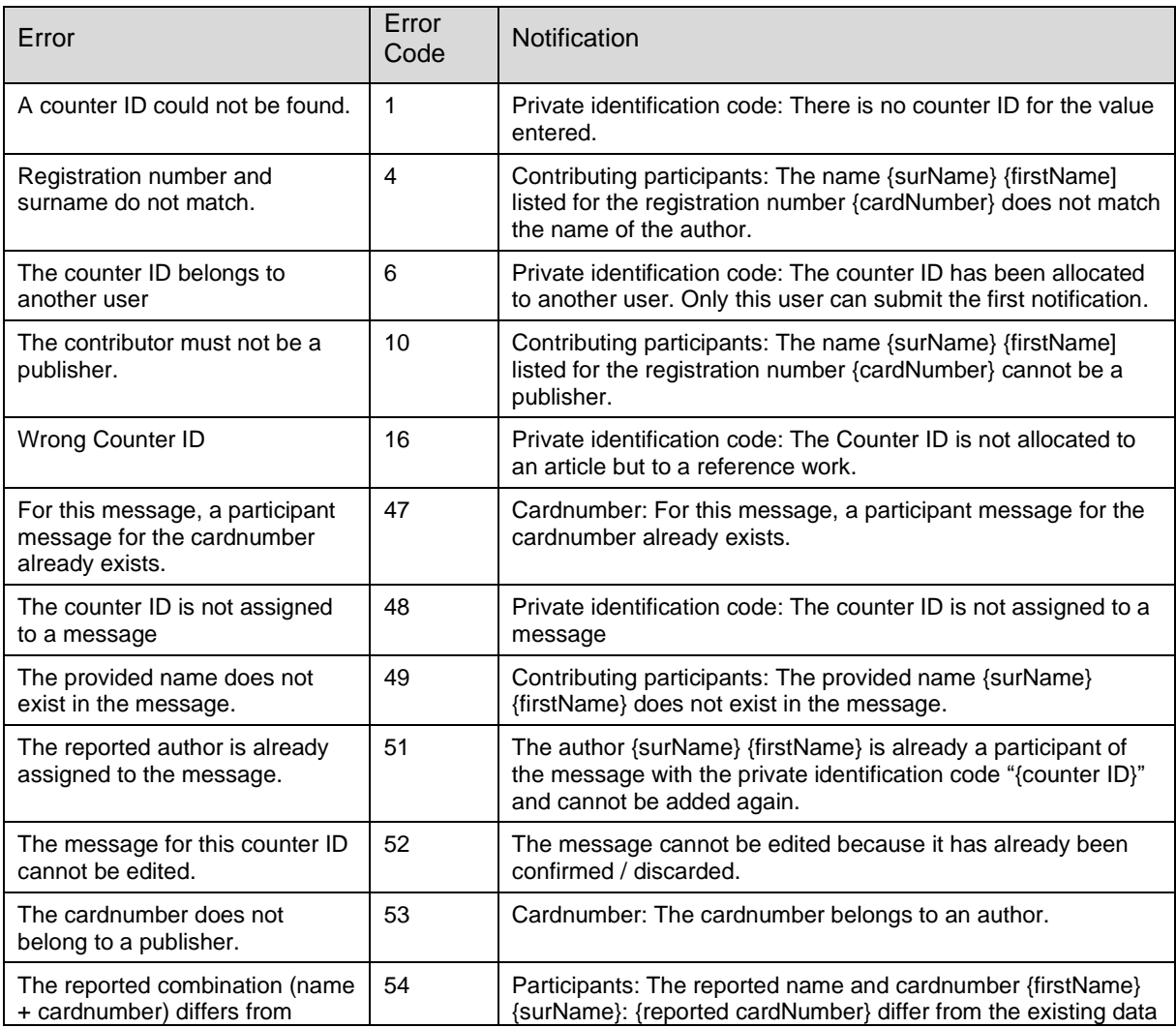

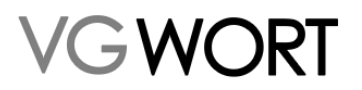

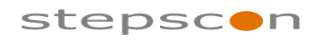

#### METIS for Publishers

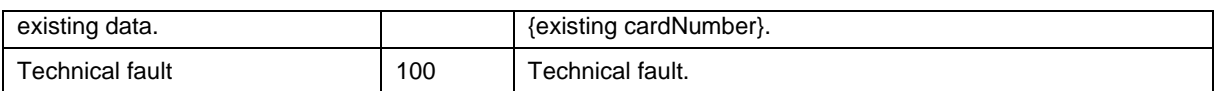

\_\_\_\_\_\_\_\_\_\_\_\_\_\_\_\_\_\_\_\_\_\_\_\_\_\_\_\_\_\_\_\_\_\_\_\_\_\_\_\_\_\_\_\_\_\_\_\_\_\_\_\_\_\_\_\_\_\_\_\_\_\_\_\_\_\_\_\_\_\_\_\_\_

#### **2.4.2 The Screen**

Registered participants can be searched via a screen. Menu point "Ergänzung gemeldeter Beteiligter"– "METIS Meldungen":

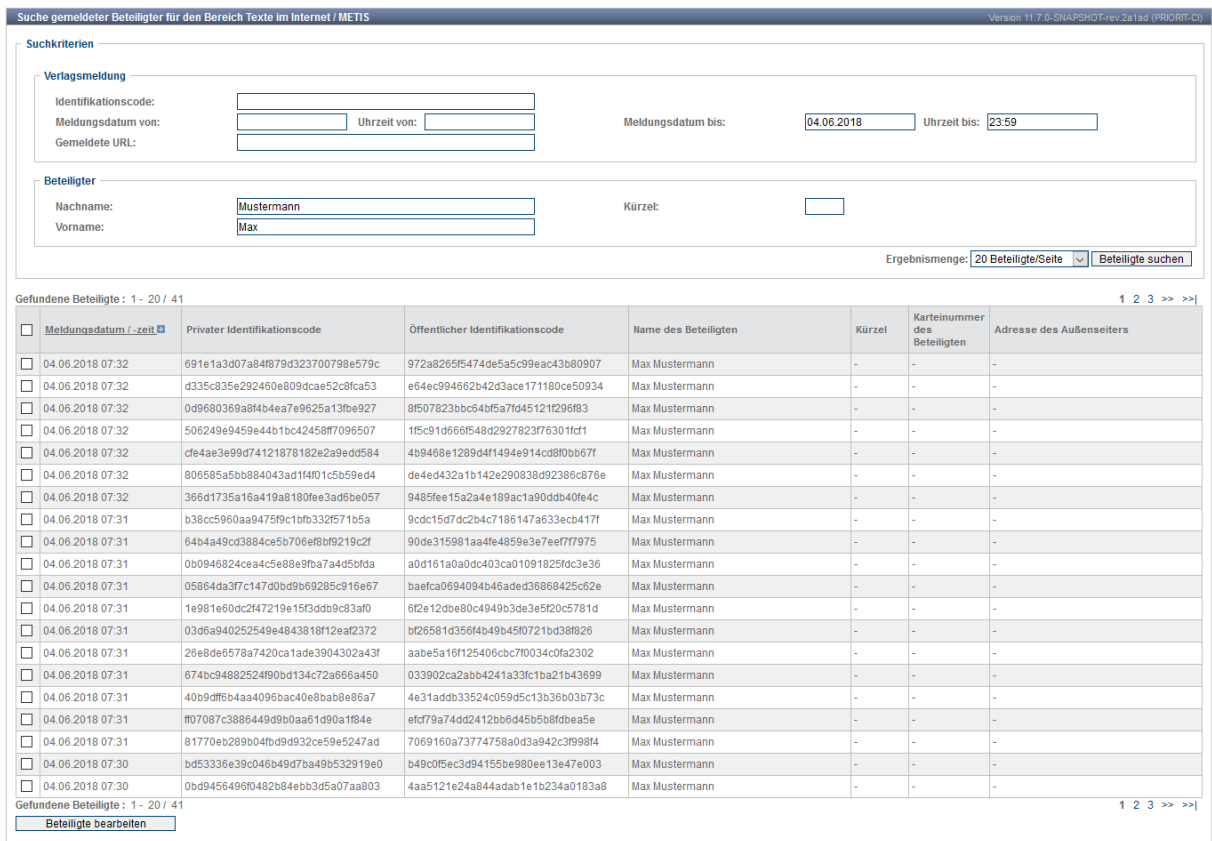

#### **Figure 6 Screen Description: "Ergänzung gemeldeter Beteiligter"**

Selecting at least one participant and hiting the "Beteiligte bearbeiten"-button opens the screen to enter the cardnumber:

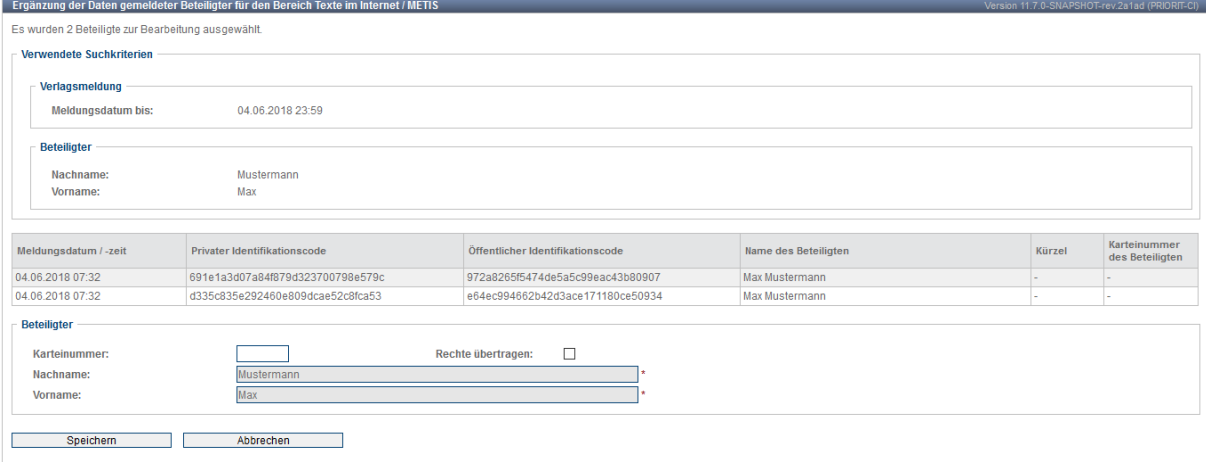

**Figure 7 Screen Description: "Ergänzung gemeldeter Beteiligter" – Author with cardnumber**

"Rechte übertragen" must be checked to enter informtion about authors without contract:

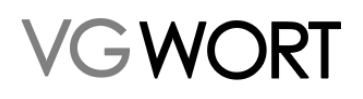

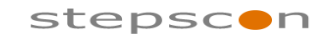

METIS for Publishers

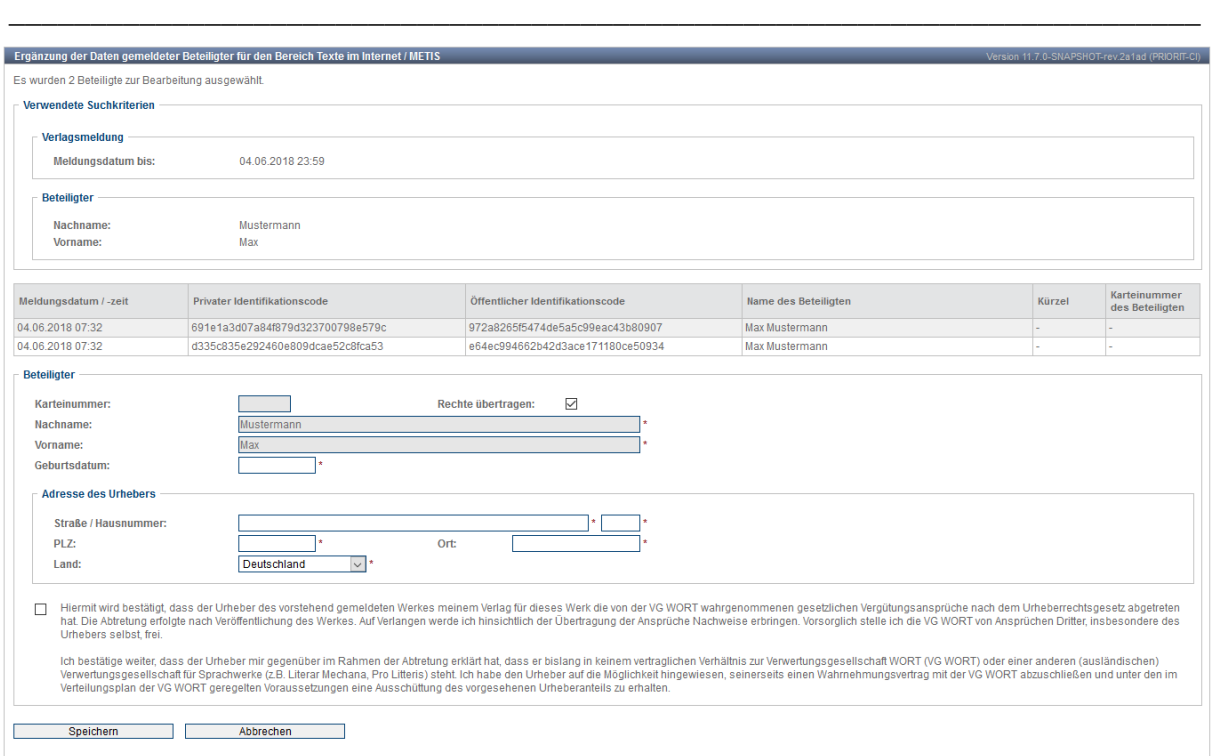

#### **Figure 8 Screen Description: "Ergänzung gemeldeter Beteiligter" – Author without contract**

### 2.5 Author Notification

After the publisher has correctly filed a registration, the contributing authors and translators must be connected to the notification so that the royalties can be paid out. The authors can only register once the minimum visits for the calendar year has been set (in May of the following years) and when the text in question has reached the minimum number of visits.

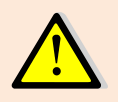

In order to receive royalty payments, authors must have both a VG WORT registration number (card number) and have registered with the VG WORT notification system (register at [http://tom.vgwort.de\)](http://tom.vgwort.de/).

If the publisher already provided VG WORT with the registration number when the authors and translators were registered, the authors/translators will be informed of the notification by VG WORT. Given that VG WORT will be able to clearly identify the person. All the author / translator has to do to secure their share of the royalty is to confirm the list of notifications.

If the publisher register the authors and translators only with their first- and surname, the authors and translators will be able to find and confirm such registrations via the menu point "Hinzufügen zu einer Verlagsmeldung". This only works if the minimum number of visits for a year has already been set and if the text has reached this minimum number of visits. Another pre requisite is, that the publisher must use the spelling of the name that is known by VG WORT. If this is not possible (e.g. the author uses a pseudonym without a registration number) the publisher is under an obligation to forward the private identification code for the authors in question. The authors will then be able to use these identification codes to secure their shares in the royalty (menu point "Meldung erstellen).

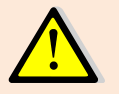

If a publisher fails to enable the authors to secure their shares of the royalty, the publisher will be excluded from claiming a share.

### 2.6 Checking the Registration Number

When a publisher notification is sent, the system will check whether the registration number and the surname respectively different spelling/pseudonym combination is valid for an author. In the past, the

Document Version: 2.21 **Page 25 of 32** Page 25 of 32

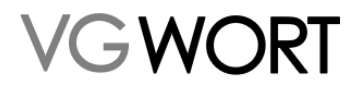

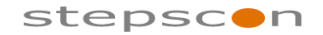

#### METIS for Publishers

\_\_\_\_\_\_\_\_\_\_\_\_\_\_\_\_\_\_\_\_\_\_\_\_\_\_\_\_\_\_\_\_\_\_\_\_\_\_\_\_\_\_\_\_\_\_\_\_\_\_\_\_\_\_\_\_\_\_\_\_\_\_\_\_\_\_\_\_\_\_\_\_\_

process of collecting registration numbers has proven to be difficult for publishers, as the notifications often resulted in errors which could only be detected when the notification has been sent. There is a web service to check whether the registration number/real surname respectively spelling/pseudonym combination is valid. This helps publishers to enter registration numbers in the internal author inventory. The check with the combination registration number and different spelling/pseudonym requires the first name of the author.

#### **2.6.1 Web Service Interface**

Web Service Request URL: [https://tom.vgwort.de/api/external/metis/rest/message/v1.0/](https://tom.vgwort.de/api/external/metis/rest/message/v1.0/%0bcheckAuthorRequest) [checkAuthorRequest](https://tom.vgwort.de/api/external/metis/rest/message/v1.0/%0bcheckAuthorRequest) Webservice Definition: [https://tom.vgwort.de/api/external/swagger-ui/index.html#/message](https://tom.vgwort.de/api/external/swagger-ui/index.html#/message-external-rest-controller/checkAuthorUsingGET)[external-rest-controller/checkAuthorUsingGET](https://tom.vgwort.de/api/external/swagger-ui/index.html#/message-external-rest-controller/checkAuthorUsingGET)

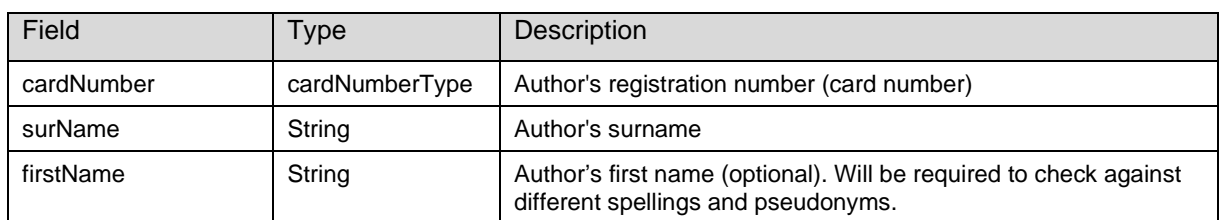

#### 2.6.1.1 checkAuthor - RequestBody

#### 2.6.1.2 checkAuthor - ResponseBody

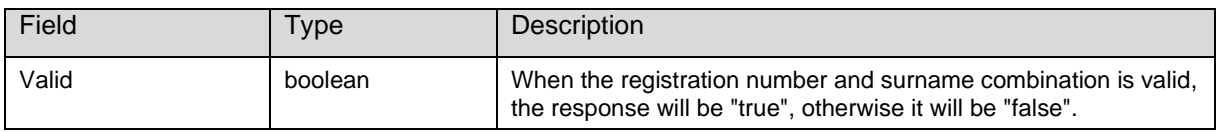

#### 2.6.1.3 checkAuthor - Fault

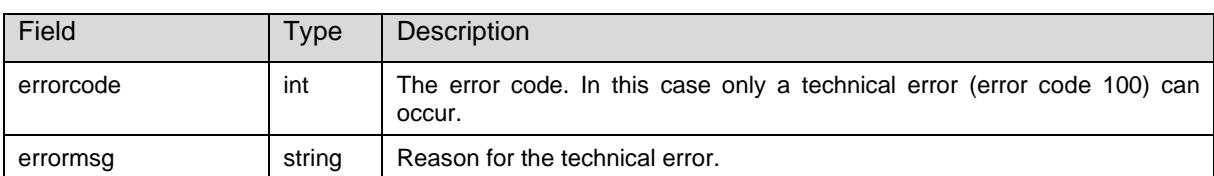

### 2.7 Quality Check

The publisher can see whether the process has been correctly completed. Therefore VG WORT offers a quality check tool. Two general pieces of data are made available:

- Number of counter IDs ordered (updated daily)
- Number of counter IDs counted total (approximately 4 day delayed)
- Number of counter IDs counted free access (approximately 4 day delayed)
- Number of counter IDs counted behind paywall (approximately 4 day delayed)

Furthermore the following data can be viewed for each calendar month (for the last 12 months):

- Number of counter IDs ordered (up to and including the month in question)
- Number of counter IDs counted total (up to and including the month in question)
- Number of counter IDs counted free access (up to and including the month in question)
- Number of counter IDs counted behind paywall (up to and including the month in question)
- Number of counter IDs which are likely to reach the minimum visits for the current year total
- Number of counter IDs which are likely to reach the minimum visits for the current year free access
- Number of counter IDs which are likely to reach the minimum visits for the current year behind paywall
- Number of counter IDs which are likely to reach the minimum visits, but which have not had a notification sent yet – total.
- Number of counter IDs which are likely to reach the minimum visits, but which have not had a notification sent yet – free access.

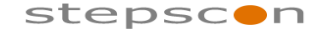

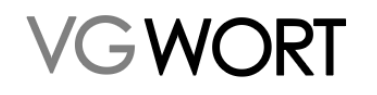

\_\_\_\_\_\_\_\_\_\_\_\_\_\_\_\_\_\_\_\_\_\_\_\_\_\_\_\_\_\_\_\_\_\_\_\_\_\_\_\_\_\_\_\_\_\_\_\_\_\_\_\_\_\_\_\_\_\_\_\_\_\_\_\_\_\_\_\_\_\_\_\_\_

**Integration Report**

- Number of counter IDs which are likely to reach the minimum visits, but which have not had a notification sent yet – behind paywall.

The data for any given month will only be calculated and released towards the middle of the following month.

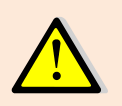

The calculations to work out which counter IDs are likely to reach the minimum visits are based on the most recent set of fixed minimum visit. Given that the minimum visits are only set in January of the following years, this data cannot be used to draw any binding conclusions!

#### **2.7.1 The Web Service Interface**

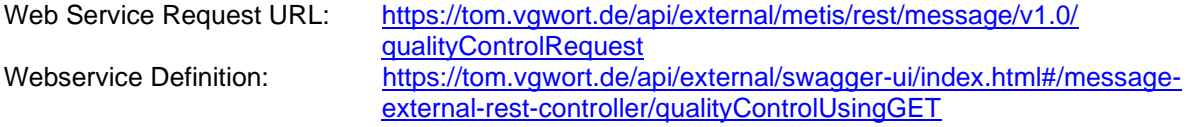

#### 2.7.1.1 qualityControl - RequestBody

In order to receive the result of a quality check, an empty RequestBody will be sent.

#### 2.7.1.2 qualityControl - ResponseBody

Each "qualityControlValues" element contains the month and the year for the information being transmitted.

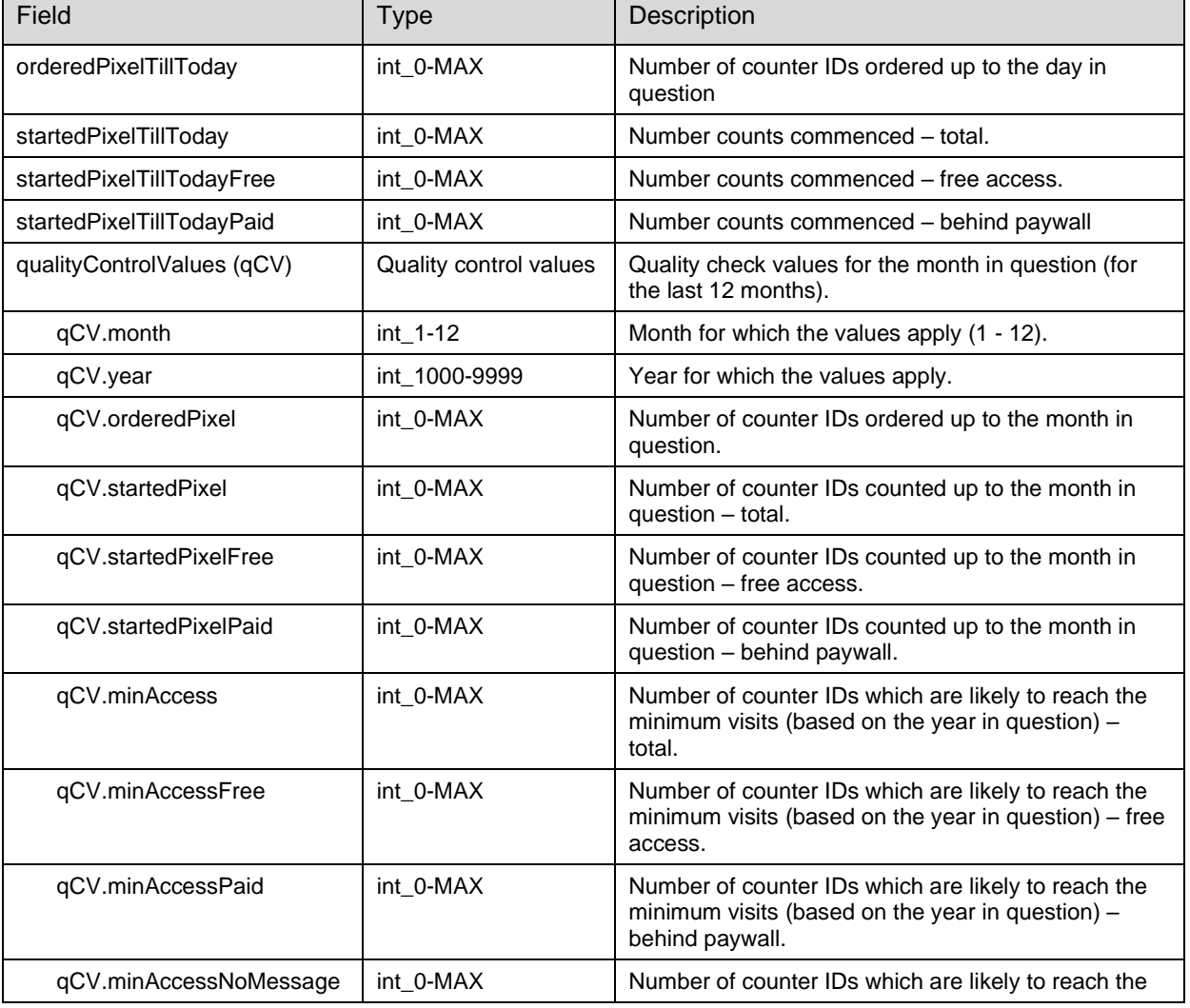

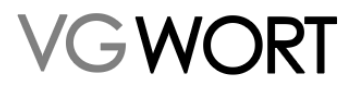

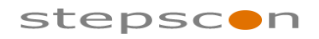

METIS for Publishers

\_\_\_\_\_\_\_\_\_\_\_\_\_\_\_\_\_\_\_\_\_\_\_\_\_\_\_\_\_\_\_\_\_\_\_\_\_\_\_\_\_\_\_\_\_\_\_\_\_\_\_\_\_\_\_\_\_\_\_\_\_\_\_\_\_\_\_\_\_\_\_\_\_

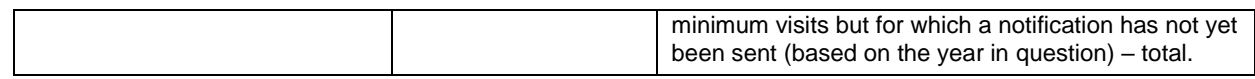

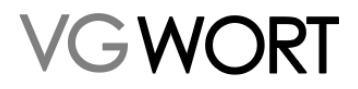

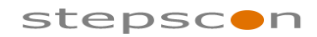

#### METIS for Publishers

\_\_\_\_\_\_\_\_\_\_\_\_\_\_\_\_\_\_\_\_\_\_\_\_\_\_\_\_\_\_\_\_\_\_\_\_\_\_\_\_\_\_\_\_\_\_\_\_\_\_\_\_\_\_\_\_\_\_\_\_\_\_\_\_\_\_\_\_\_\_\_\_\_

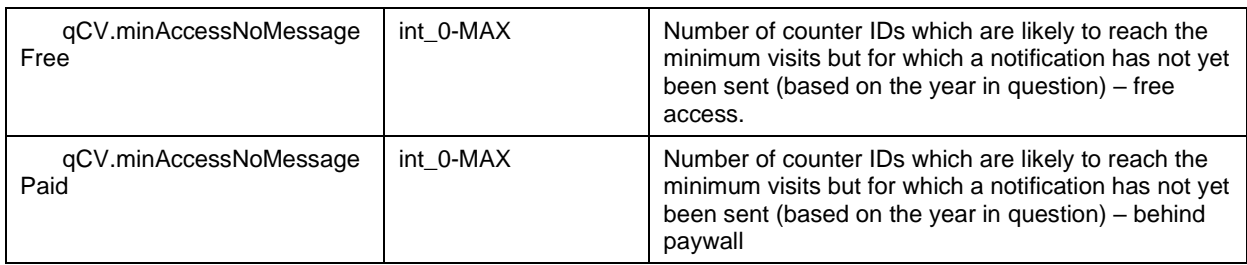

#### 2.7.1.3 qualityControl - Fault

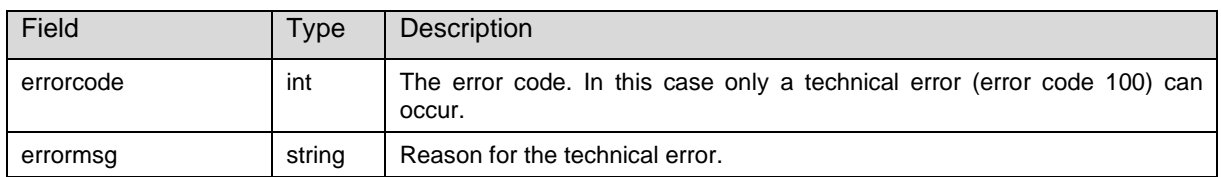

#### **2.7.2 The Screen**

The quality check tool can also be reached via the quality accordance screen (menu point "Zählmarkenstatistik"):

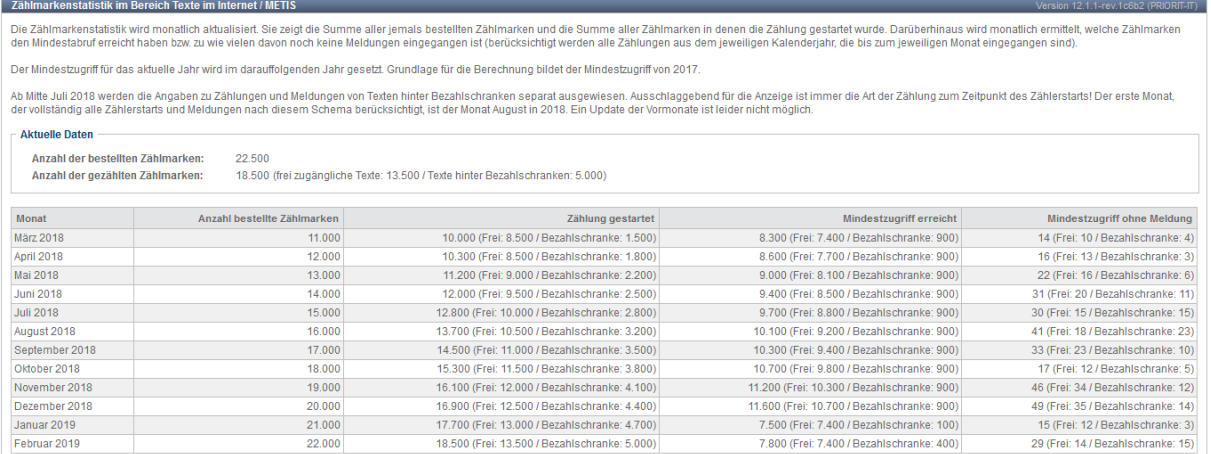

#### **Figure 9 Publishers' Quality Check Tool Screen Description**

### 2.8 Login Protected Texts

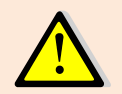

Texts on login protected pages can be counted, registered and have royalties paid out for them, where the relevant criteria are met. If this is the case, VG WORT must be provided with free access to the pages in question!

Access can be provided via a user account which is set up in advance or by releasing the texts for access in a defined computer network.

The process can be selected by the publisher itself via the "Zugriff auf zugangsbeschränkte Inhalte erlauben" menu point (both processes may be selected at the same time).

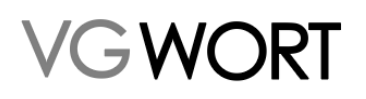

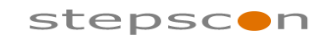

METIS for Publishers

\_\_\_\_\_\_\_\_\_\_\_\_\_\_\_\_\_\_\_\_\_\_\_\_\_\_\_\_\_\_\_\_\_\_\_\_\_\_\_\_\_\_\_\_\_\_\_\_\_\_\_\_\_\_\_\_\_\_\_\_\_\_\_\_\_\_\_\_\_\_\_\_\_

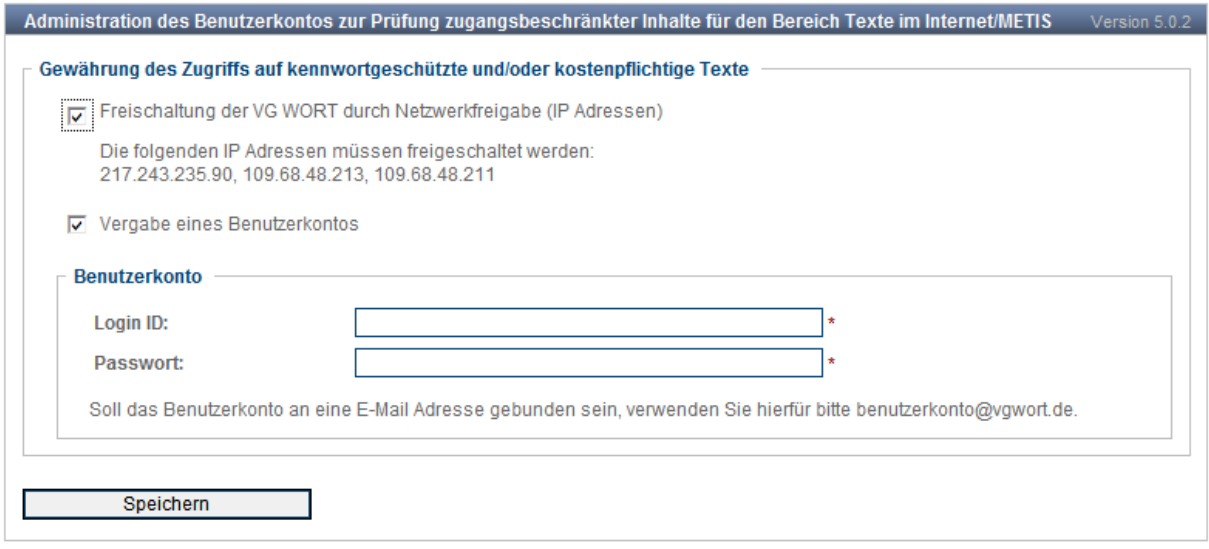

#### **Figure 10 Description to Allow Access to login protected Screen**

The notification of articles behind paywalls is not possible without providing free access for VG WORT to those articles.

In order to provide VG WORT with access to paid content for verification purposes, VG WORT must be provided with access to a suitable user account, or the publisher must provide VG WORT with technical access (e.g. via an IP address).

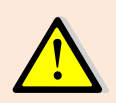

If access is to be provided via a user account, the publisher must ensure that VG WORT has access to all relevant content through this user account, as only one user account can be set up per publisher.

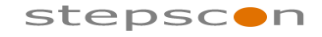

\_\_\_\_\_\_\_\_\_\_\_\_\_\_\_\_\_\_\_\_\_\_\_\_\_\_\_\_\_\_\_\_\_\_\_\_\_\_\_\_\_\_\_\_\_\_\_\_\_\_\_\_\_\_\_\_\_\_\_\_\_\_\_\_\_\_\_\_\_\_\_\_\_

### **3 Technical Processes / Web Services**

### 3.1 Authentification

GWORT

Web Service authentification operates using the standard "*RFC 2617: [HTTP Authentication: Basic and](http://www.google.at/url?sa=t&source=web&ct=res&cd=2&url=http%3A%2F%2Fwww.ietf.org%2Frfc%2Frfc2617.txt&ei=L1mRSdqxKIy00gWX2aiVCw&usg=AFQjCNEeKXAvZFdq-UdrzYof5TFU0S2shw&sig2=amNGylft1mJ1b9nV66757g)  [Digest Access](http://www.google.at/url?sa=t&source=web&ct=res&cd=2&url=http%3A%2F%2Fwww.ietf.org%2Frfc%2Frfc2617.txt&ei=L1mRSdqxKIy00gWX2aiVCw&usg=AFQjCNEeKXAvZFdq-UdrzYof5TFU0S2shw&sig2=amNGylft1mJ1b9nV66757g)*" (see http://www.ietf.org/rfc/rfc2617.txt). The basic process is used. In this process, the user name and the password are sent in plain text with the request. The fields are protected (encrypted) because the connection is secured using SSL protocols (see [3.2](#page-30-0) [Data Security\)](#page-30-0).

#### **3.1.1 Authorisation / Authentication Errors**

In the same way as with the T.O.M. portal, a user's identity can be verified (authentication: HTML error code 401) as can the rights had by that user (authorisation: HTML error code 403). In both cases, the system will send the HTML error code back to the client.

### <span id="page-30-0"></span>3.2 Data Security

In order to protect data being transmitted throughout this process, the Web Service is only available via a standard HTTP SSL port. This means that all the data that is transmitted is encrypted. The server is authenticated against the client via a certificate.

### 3.3 Versioning

In case the interface version should be updated, a new version of the interface will be made available while the older version will still be supported. The Web Services versioning is done via the URL. In the case of the pixelOrder, version 1.0 was available at the following address:

*<Domainname>/api/external/metis/rest/pixel/1.0/order/*

Version 1.1:

*< Domainname>/api/external/metis/rest/pixel/1.1/order/*

### 3.4 Notifications / Process

In the Web Service, we differentiate between three different types of notifications:

- **Request**
- Response
- **Error**

A request contains all parameters required to launch an operation. A request contains the result defined for an operation. If an error occurs (wrong client parameter or server problems) during the operation, an error message will be sent.

The process is outlined in the diagram below (based on the example of a counter ID order).

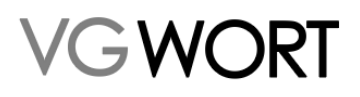

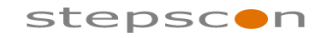

METIS for Publishers

\_\_\_\_\_\_\_\_\_\_\_\_\_\_\_\_\_\_\_\_\_\_\_\_\_\_\_\_\_\_\_\_\_\_\_\_\_\_\_\_\_\_\_\_\_\_\_\_\_\_\_\_\_\_\_\_\_\_\_\_\_\_\_\_\_\_\_\_\_\_\_\_\_

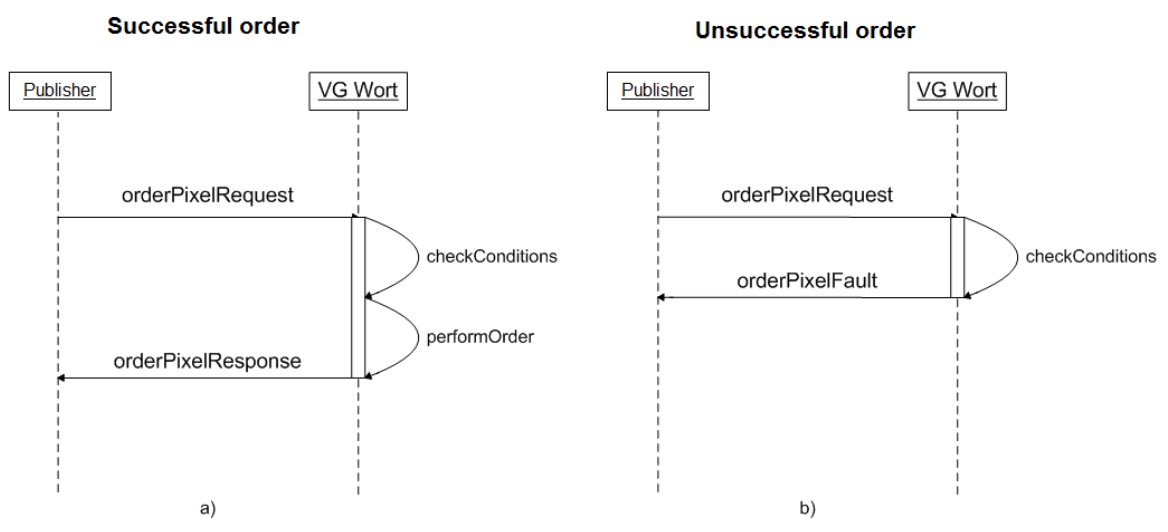

**Figure 11 Counter ID Order Sequence Diagram**

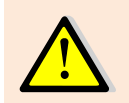

The answer (response or error) from a Web Service request always has to be received before a new request can be made. Otherwise, there will be a technical error! Example: waiting for the response from a counter ID order before a new order is sent.

### 3.5 Test System

If you would like to try out the interface before commencing use, please contact us at [metis.support@vgwort.de](mailto:metis.support@vgwort.de) to organise temporary access to a test system.

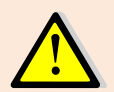

The test system data is periodically deleted. Counter IDs which have been ordered in the test system are invalid and cannot be used to earn royalties!

### 3.6 Example for Web Service Requests

All web services are documented with Swagger at [https://tom.vgwort.de/api/external/swagger](https://tom.vgwort.de/api/external/swagger-ui/index.html)[ui/index.html.](https://tom.vgwort.de/api/external/swagger-ui/index.html) There are also JSON examples for each web service.

Username and password must be entered when accessing this page.